# **Sun Cluster 3.2版本說明(適用 於Solaris作業系統)**

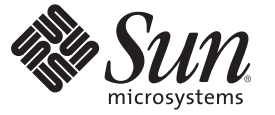

Sun Microsystems, Inc. 4150 Network Circle Santa Clara, CA 95054 U.S.A.

文件號碼:820–0504–11 2007 年 6 月修訂版 A

Copyright 2007 Sun Microsystems, Inc. 4150 Network Circle, Santa Clara, CA 95054 U.S.A. 版權所有。

Sun Microsystems, Inc. 對本文件所述產品所採用的技術擁有相關智慧財產權。特別是(但不僅限於),這些智慧財產權可能包含一項或多項美國專利, 或美國及其他國家/地區的申請中專利。

美國政府權利 — 商業軟體。政府使用者均應遵守 Sun Microsystems, Inc. 的標準授權合約和 FAR 及其增補文件中的適用條款。

本發行軟體包含由協力廠商所開發的材料。

本產品中的某些部分可能源自加州大學授權的 Berkeley BSD 系統的開發成果。UNIX 是在美國及其他國家/地區的註冊商標,已獲得 X/Open Company, Ltd. 專屬授權。

Sun、Sun Microsystems、Sun 標誌、Solaris 標誌、Java 咖啡杯標誌、docs.sun.com、 與 Solaris 是 Sun Microsystems, Inc. 在美國及其他國家/地區的商標或 註冊商標。所有 SPARC 商標都是 SPARC International, Inc. 在美國及其他國家/地區的商標或註冊商標,經授權後使用。凡具有 SPARC 商標的產品都是 採用 Sun Microsystems, Inc. 所開發的架構。

OPEN LOOK 與 Sun<sup>TM</sup> Graphical User Interface (Sun 圖形化使用者介面) 都是由 Sun Microsystems,Inc. 為其使用者與授權者所開發的技術。Sun 感謝 Xerox<br>公司在研究和開發視覺化或圖形化使用者介面之概念上,為電腦工業所做的開拓性貢獻。Sun 已向 Xerox 公司取得 Xerox 圖形化使用者介面之非獨占<br>性授權,該授權亦適用於使用 OPEN LOOK GUI 並遵

本出版物所涵蓋的產品和包含的資訊受到美國出口控制法規的控制,並可能受到其他國家/地區進出口法規的管轄。嚴禁核武、導彈、生化武器或海<br>上核武等最終用途或一般使用者直接或間接使用本產品。嚴禁向被美國禁運的國家/地區或美國出口除外清單 (包括但不僅限於被拒人清單和特別指定 ——<br><u>一个人才能够为</u>到了,我们有世界实同该医历来雇用。<br>1988年,他區清單) 上標識的實體出口或再出口本產品。

本文件以其「原狀」提供,對任何明示或暗示的條件、陳述或擔保,包括對適銷性、特殊用途的適用性或非侵權性的暗示保證,均不承擔任何責任, **除非此免責聲明的適用範圍在法律上無效。**

# 目錄

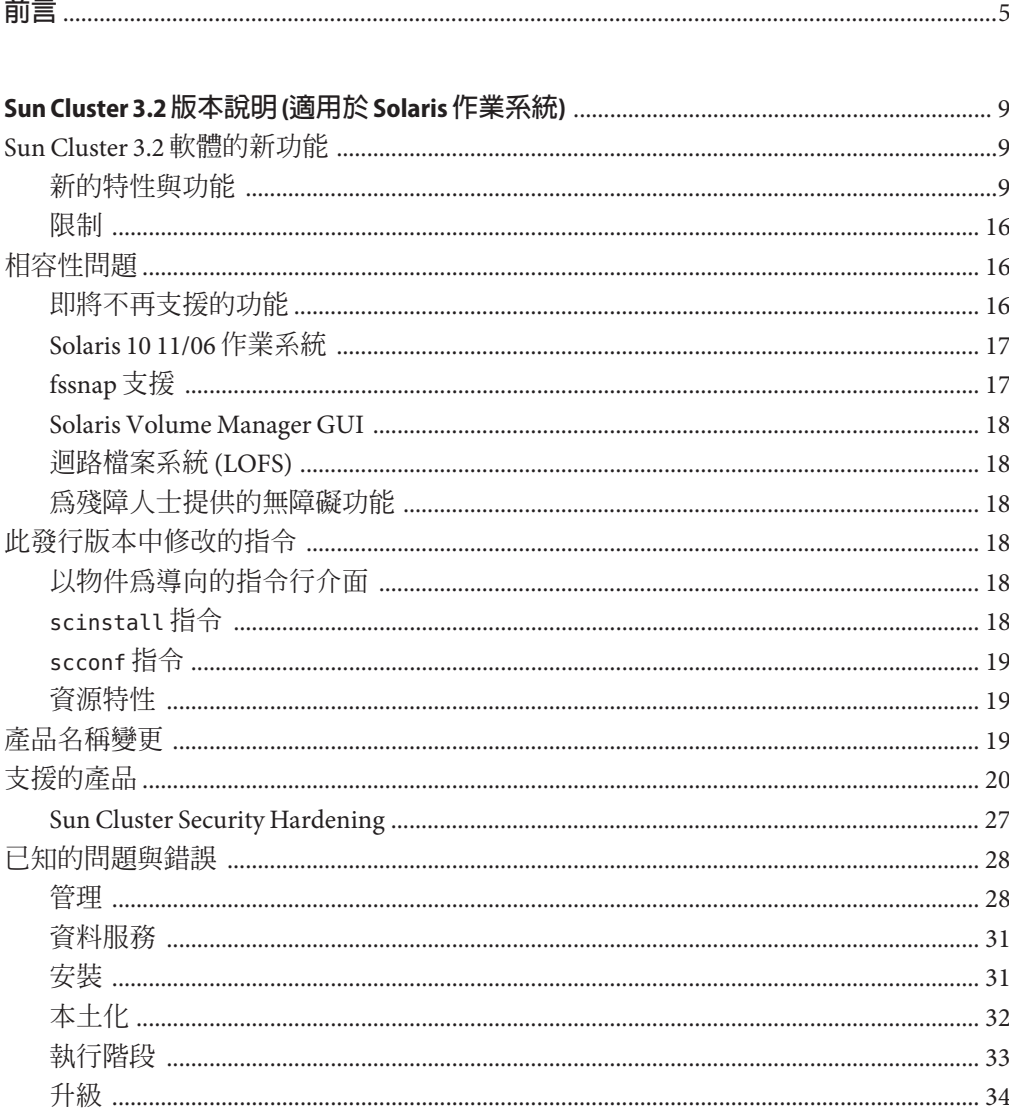

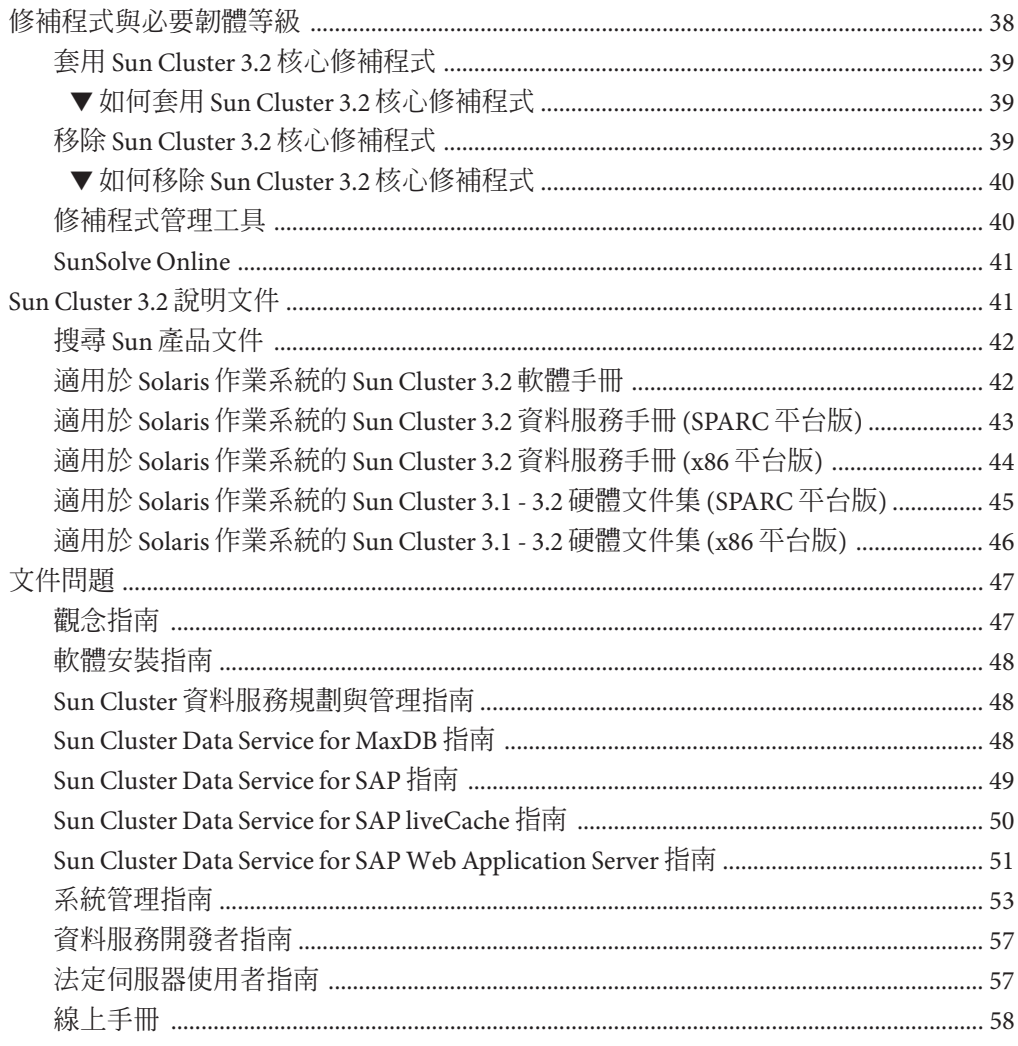

<span id="page-4-0"></span>**前言**

本文件列出 Sun™ Cluster 3.2 軟體的產品功能、需求以及限制。還說明了公開的錯誤和 其他已知問題。

**備註 –** 在本文件中,「x86」一詞指 Intel 32 位元系列的微處理器晶片和 AMD 製造的相 容微處理器晶片。

本文件主要是針對經驗豐富且對 Sun 軟硬體非常熟悉的系統管理員。本文件不適合當 作規劃或銷售指南。

本書中的指示假設讀者具備 Solaris™ 作業系統的知識,以及管理 Sun Cluster 軟體的磁 碟區管理員軟體的專業技術。

**備註 –** Sun Cluster 軟體可以在 SPARC® 與 x86 兩個平台上執行。除非在特定章節、小節、 備註、分項項目、圖、表或範例中另有說明,本文件中的資訊適用於這兩種平台。

# **使用UNIX指令**

本文件含有管理 Sun Cluster 配置專用指令的相關資訊。本文件可能不包含基本 UNIX® 指令與程序的完整資訊。

關於這些資訊,請參閱下列文件:

- Solaris 軟體的線上文件
- 系統隨附的其他軟體說明文件
- Solaris 作業系統線上說明手冊

# **印刷排版慣例**

下表說明本書所使用的印刷排版慣例。

#### **表P–1** 印刷排版慣例

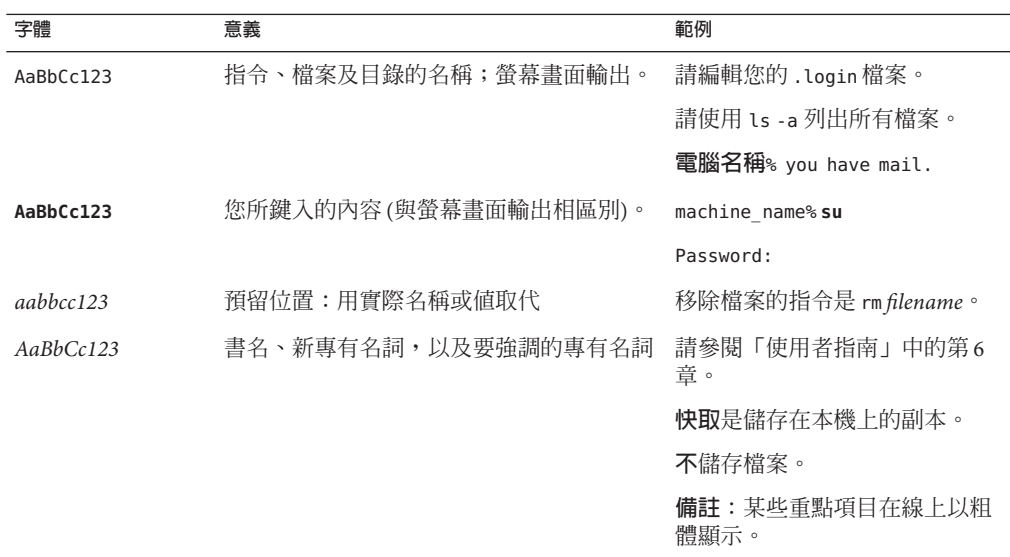

# **指令範例中的Shell提示符號**

下表列出用於 C shell、Bourne shell 和 Korn shell 的預設 UNIX 系統提示符號及超級使用 者提示符號。

#### **表 P–2** Shell提示符號

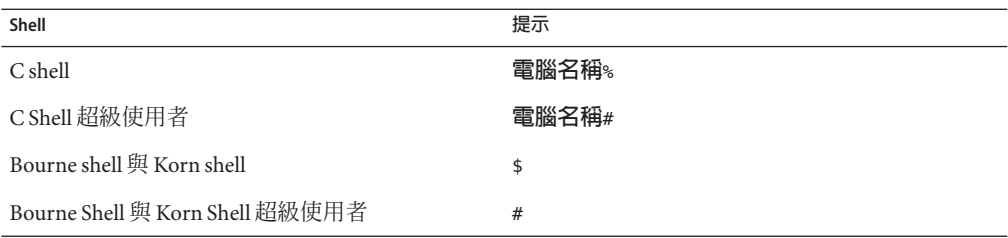

# **相關文件**

有關 Sun Cluster 相關主題的資訊可從下表中列出的說明文件獲得。所有 Sun Cluster 文 件均可從 <http://docs.sun.com> 取得。

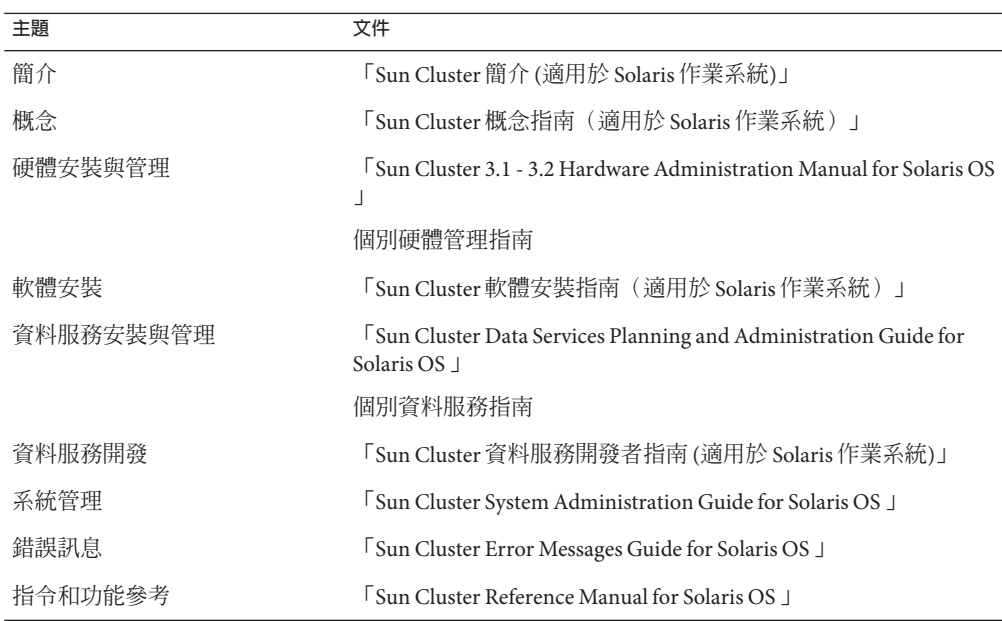

# **文件、支援與培訓**

Sun 網站提供了下列附加資源的相關資訊:

- 文件 (<http://www.sun.com/documentation/>)
- 支援 (<http://www.sun.com/support/>)
- 培訓(<http://www.sun.com/training/>)

# **取得說明**

若對安裝或使用 Sun Cluster 有任何問題,請連絡您的服務供應商。請提供服務提供者 下列資訊。

- 您的姓名及電子郵件地址
- 您的公司名稱、地址和電話號碼
- 您系統的機型和序號
- 作業環境的發行版本編號 (例如, Solaris 9)

■ Sun Cluster 軟體的發行版本編號 (例如, Sun Cluster 3.2)

請使用下列指令來收集系統相關資訊,並提供給服務供應商:

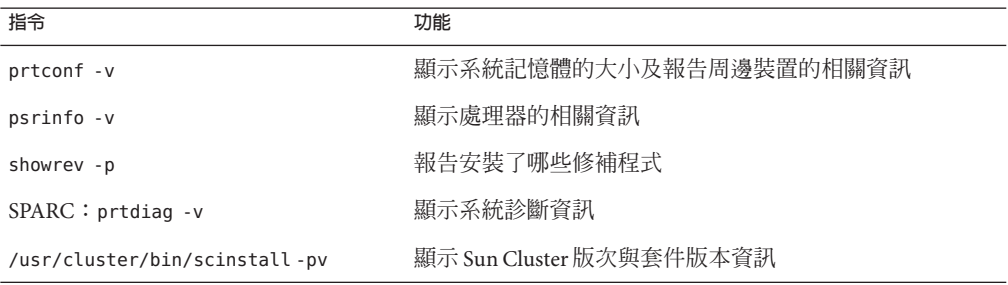

同時還請提供 /var/adm/messages 檔案的內容。

# <span id="page-8-0"></span>Sun Cluster 3.2**版本說明**(**適用於**Solaris**作 業系統**)

本文件提供有關 Sun™ Cluster 3.2 軟體的以下資訊。

- 第9 百的 「Sun Cluster 3.2 軟體的新功能」
- 第 16 [頁的 「相容性問題」](#page-15-0)
- 第 18 [頁的 「此發行版本中修改的指令」](#page-17-0)
- 第 19 [頁的 「產品名稱變更」](#page-18-0)
- 第 20 [頁的 「支援的產品」](#page-19-0)
- 第 28 [頁的 「已知的問題與錯誤」](#page-27-0)
- 第 38 [頁的 「修補程式與必要韌體等級」](#page-37-0)
- 第41 頁的 「[Sun Cluster 3.2](#page-40-0) 說明文件」
- 第 47 [頁的 「文件問題」](#page-46-0)

### **Sun Cluster 3.2軟體的新功能**

本節提供 Sun Cluster 3.2 軟體的新特性、功能以及支援的產品相關之資訊。本節還提供 有關在此發行版本中包含之限制的資訊。

## **新的特性與功能**

本節說明以下每個 Sun Cluster 3.2 提供的新功能。

- 第 10 頁的 「新的 Sun Cluster 以物件爲導向的指令組」
- 第10頁的「針對 Oracle RAC 10g [改善的整合與管理」](#page-9-0)
- 第 10 [頁的 「資料服務配置精靈」](#page-9-0)
- 第 11 [頁的 「可靈活使用的](#page-10-0) IP 位址方案」
- 第 11 頁的 「針對 [Service Management Facility](#page-10-0) 服務的 Sun Cluster 支援」
- 第 11 [頁的 「用於防護通訊協定的延伸靈活性」](#page-10-0)
- 第11 頁的 「Sun Cluster [法定伺服器」](#page-10-0)
- 第 12 [頁的 「磁碟路徑故障處理」](#page-11-0)
- 第12頁的「[HAStoragePlus](#page-11-0) 可用性改善」
- <span id="page-9-0"></span>■ 第12 頁的 「Solaris [區域延伸支援」](#page-11-0)
- 第12 百的 「ZFS」
- 第 13 頁的 「[HDS TrueCopy](#page-12-0) 區域叢集」
- 第 13 [頁的 「以規格為基礎的區域叢集」](#page-12-0)
- 第13頁的「多 TB [磁碟和可延伸韌體介面](#page-12-0) (EFI) 標籤支援」
- 第13 百的 「對 VERITAS [軟體元件的延伸支援」](#page-12-0)
- 第 13 [頁的 「配額支援」](#page-12-0)
- 第13 頁的 「[Oracle DataGuard](#page-12-0) 支援」
- 第 14 [頁的 「雙分割區升級」](#page-13-0)
- 第 14 [頁的 「即時升級」](#page-13-0)
- 第 14 頁的 「可選擇的 [Sun Cluster Manager](#page-13-0) 安裝」
- 第14頁的「SNMP 事件 MIB」
- 第 14 [頁的 「指令記錄」](#page-13-0)
- 第 15 [頁的 「工作負荷量系統資源監視」](#page-14-0)
- 第15頁的「使用 scinstall [自動建立多重配接卡](#page-14-0) IPMP 群組」
- 第 15 [頁的 「叢集控制面板軟體的](#page-14-0) Secure Shell 支援」
- 第 15 [頁的 「叢集互連的新最低需求」](#page-14-0)
- 第 15 百的 「容錯移轉服務的 IP 篩選器支援」

### **新的Sun Cluster以物件為導向的指令組**

新的 Sun Cluster 指令行介面包含每個叢集物件類型的個別指令,並使用一致的子指令 名稱和選項字母。新的 Sun Cluster 指令組同時也支援簡短和較長的指令名稱。指令輸 出提供了進階說明、錯誤訊息,以及更多可讀性高的狀況與配置報告。此外,有些指 令還包含了搭配以 XML 為基礎、具可移植性配置檔使用的匯出和匯入選項。這些選項 讓您可以複製部分或全部的叢集配置,其可加快複製部分或完整配置。請參閱 Intro(1CL) 線上手冊以取得更多資訊。

### **針對Oracle RAC 10g改善的整合與管理**

Sun Cluster Oracle RAC 套裝軟體安裝和配置現已整合至 Sun Cluster 程序中。新的 Oracle RAC 特定資源類型和特性可用來進行更詳細的控制。

由 ScalDeviceGroup 和 ScalMountPoint 資源類型所提供的 Oracle RAC 延伸管理能力, 讓 Sun Cluster 配置內的 Oracle RAC 的設定更容易,也增進了診斷能力和可用性。請參 閱「Sun Cluster Data Service for Oracle RAC Guide for Solaris OS 」以取得更多資訊。

#### **資料服務配置精靈**

Sun Cluster 提供新的資料服務配置精靈,透過參數選擇的自動探索和即時驗證來簡化 常見應用程式的配置。Sun Cluster 資料服務配置精靈有以下兩種格式:

- Sun Cluster Manager GUI
- clsetup 指令行介面

以下資料服務是以 Sun Cluster Manager GUI 格式支援:

- <span id="page-10-0"></span>■ HA-Oracle
- Oracle RAC
- HA-NFS
- HA-Apache,所有版本均隨附於 Solaris 軟體中
- HA-SAP

clsetup 指令行介面格式支援 Sun Cluster Manager 所支援的所有應用程式。

請參閱 Sun Cluster 文件以取得更多有關每個支援的資料服務之資訊。

### **可靈活使用的IP位址方案**

Sun Cluster 軟體現已允許縮小 IP 位址範圍以供其私用互連所用。此外,您現在還可以 在安裝期間或安裝後自訂 IP 基礎的位址與其範圍。

這些針對 IP 位址方案所做的變更,促進了在具有限或規定的位址空間之現有網路下與 Sun Cluster 環境的整合。請參閱「Sun Cluster System Administration Guide for Solaris OS 」中的「How to Change the Private Network Address or Address Range of an Existing Cluster」以取得更多資訊。

### **針對Service Management Facility服務的Sun Cluster支援**

Sun Cluster 軟體現已與 Solaris 10 OS Service Management Facility (SMF) 緊密整合,可在 Sun Cluster 資源管理模型中封裝受 SMF 控制之應用程式。本機服務層級生命週期管理 持續由 SMF 運作,而那些整個資源層級跨叢集間的故障處理作業 (節點、儲存) 是由 Sun Cluster 軟體完成。

從單節點 Solaris 10 作業系統環境將應用程式移到多節點 Sun Cluster 環境可增加可用性 且並不費工。請參閱「Sun Cluster Data Services Planning and Administration Guide for Solaris OS 」中的「Enabling Solaris SMF Services to Run With Sun Cluster」以取得更多資 訊。

#### **用於防護通訊協定的延伸靈活性**

此新功能可自訂預設的防護通訊協定。可用的選擇包含了 SCSI-3、SCSI-2 或單一裝置 探索。

此靈活性會預設使用 SCSI-3 (最新通訊協定),以得到較佳的多重路徑支援、更容易與 非 Sun 儲存裝置整合,以及在仍然支援較舊裝置的 Sun Cluster 3.0 或 3.1 運作方式和 SCSI-2 之新儲存裝置上提供更短的回復時間。請參閱「Sun Cluster 系統管理指南 (適用 於 Solaris 作業系統)」中的「管理儲存裝置的 SCSI 通訊協定設定」以取得更多資訊。

### **Sun Cluster法定伺服器**

Sun Cluster 軟體現已可使用新的法定裝置選項。取代了使用共用磁碟和 SCSI 保留協 定,現已可在叢集外使用 Solaris 伺服器來執行法定伺服器模組,其支援在 TCP/IP 上的 <span id="page-11-0"></span>不可分割保留協定。此支援可加快容錯移轉時間,同時也降低了部署成本:在需要 (雙 節點) 或想要使用法定裝置的情況下,此支援省去了共用法定磁碟的需求。請參 閱「Sun Cluster Quorum Server User's Guide 」以取得更多資訊。

#### **磁碟路徑故障處理**

Sun Cluster 軟體現已可配置為在其所有共用磁碟路徑都故障時,自動重新啟動節點。 在嚴重的磁碟路徑故障時的更快速反應提供了改善的可用性。請參閱「Sun Cluster 系 統管理指南 (適用於 Solaris 作業系統)」中的「管理磁碟路徑監視」,以取得更多資 訊。

#### **HAStoragePlus可用性改善**

若發生掛載失敗,現已會自動建立 HAStoragePlus 掛載點。此功能省去了失敗的容錯移 轉情況,進而改善了環境的可用性。

#### **Solaris區域延伸支援**

Sun Cluster 軟體現已支援以下 Solaris 非全域區域的資料服務。

- Sun Cluster Data Service for Apache
- Sun Cluster Data Service for Apache Tomcat
- Sun Cluster Data Service for DHCP
- Sun Cluster Data Service for Domain Name Service (DNS)
- Sun Cluster Data Service for Kerberos
- Sun Cluster Data Service for mySQL
- Sun Cluster Data Service for N1 Grid Service Provisioning Server
- Sun Cluster Data Service for Oracle
- Sun Cluster Data Service for Oracle Application Server
- Sun Cluster Data Service for PostgreSQL
- Sun Cluster Data Service for Samba
- Sun Cluster Data Service for Sun Java System Application Server
- Sun Cluster Data Service for Sun Java System Message Queue Server
- Sun Cluster Data Service for Sun Java System Web Server

此支援結合了 Solaris 區域提供的應用程式包容性,和增進的 Sun Cluster 軟體可用性等 雙重優點。請參閱 Sun Cluster 文件以取得更多有關適當的資料服務之資訊。

#### **ZFS**

支援 ZFS 作為 Sun Cluster 3.2 版本中的高可用性本機檔案系統。ZFS 與 Sun Cluster 軟體 提供最佳等級的檔案系統解決方案,該解決方案結合高可用性、資料整合性、效能與 可延展性,可滿足高要求環境的各種需求。

目前仍持續改善 ZFS 以讓所有工作負荷量得到最佳效能,特別是資料庫作業事件。請 確認您已安裝最新的 ZFS 修補程式,而且已為特定工作負荷量類型最佳化您的配置。

### <span id="page-12-0"></span>**HDS TrueCopy區域叢集**

以 Sun Cluster 為基礎的區域叢集現在支援 HDS TrueCopy 以控制器為基礎的複製,可自 動化管理 TrueCopy 配置。Sun Cluster 軟體會在發生容錯移轉時,自動且不需設定地切 換至次要區域位置,讓此程序減少錯誤,並改善解決方案的整體可用性。此項新的遠 端資料複製基礎架構讓 Sun Cluster 軟體對已在特定複製基礎架構 (例如 TrueCopy) 上標 準化之客戶的新配置提供支援,以及對以主機為基礎的複製因距離或應用程式不相容 而不再是可用解決方案的新配置提供支援。

此項新結合增進了可用性並減少了複雜性,還降低了成本。Sun Cluster 軟體可利用現 有 TrueCopy 客戶複製基礎架構以減少對其他複製解決方案的需求。

### **以規格為基礎的區域叢集**

以規格為基礎的區域叢集現在可支援範圍更廣的距離配置。這些叢集支援這類配置的 前提,是要遵循延遲與錯誤率規範,而非遵循死板的距離與元件規範。

請參閱「Sun Cluster 3.1 - 3.2 Hardware Administration Manual for Solaris OS 」中的第 7 章「Campus Clustering With Sun Cluster Software」 以取得更多資訊。

### **多TB磁碟和可延伸韌體介面(EFI)標籤支援**

Sun Cluster 配置現已支援超過 1TB 容量並使用新的可延伸韌體介面 (EFI) 磁碟格式的磁 碟。多 TB 磁碟必須使用此格式,但此格式也可用於較小容量的磁碟。此新功能支援延 伸了 Sun Cluster 對具有高階儲存需求之環境所支援的配置。

### **對VERITAS軟體元件的延伸支援**

SPARC 平台上和 x86/x84 平台上具 Solaris 10 作業系統的 VERITAS Volume Manager 4.1 現 已支援 VERITAS Volume Manager 和檔案系統 (VERITAS Storage Foundation 5.0 的一部 分)。

VERITAS Volume Replicator (VVR) 5.0 與 VERITAS Fast Mirror Resynchronization (FMR) 4.1 和 5.0 (VERITAS FlashSnap 的一部分) 現可用於 SPARC 平台上的 Sun Cluster 環境中。

### **配額支援**

配額管理現可搭配本機 UFS 檔案系統的 HAStoragePlus 使用,以獲得更佳的資源使用控 制。

### **Oracle DataGuard支援**

Sun Cluster 軟體已改善了對 Oracle 部署的使用性,其包括了 DataGuard 資料複製軟體。 客戶現在可將 HA-Oracle 資料庫指定為 Oracle DataGuard 配置的一部分,作為主要或待 命站點。此輔助資料庫可以是邏輯待命或實體待命。如需更多資訊,請參閱「Sun Cluster Data Service for Oracle Guide for Solaris OS 」。

<span id="page-13-0"></span>**備註 –**當HA-Oracle代理程式管理待命資料庫時,代理程式只會控制該資料庫的啟動、 停止與監視。如果待命資料庫容錯移轉到另一個節點,代理程式不會重新啟動待命資 料庫的回復。

### **雙分割區升級**

有了此新的軟體交換功能,大大簡化了升級的程序。 和 Sun Cluster 軟體一起的任何軟 體堆疊元件都可以在一個步驟內升級:Solaris 作業系統、Sun Cluster 軟體、檔案系統、 應用程式和資料服務。此自動化程序降低了叢集升級期間的人為錯誤引起的風險,並 將標準叢集升級時發生的服務中斷情形降到最低。

#### **即時升級**

此即時升級方法現可搭配 Sun Cluster 軟體使用。此方法減少了升級期間節點的系統當 機時間和不必要的重新啟動,進而減少了受影響的服務的必要維護期間。

截至文件出版時,若您在安裝 Sun Cluster 時使用 Solaris Volume Manager 來管理儲存裝 置或磁碟群組,才能使用即時升級。即時升級目前不支援 VxVM。請參閱第 34 [頁的](#page-33-0) [「升級」以](#page-33-0)取得更多資訊。

所有從 Solaris 8 到 Solaris 9 的即時升級都需要先套用 SVM 修補程式 116669-18, 然後才 能從替代啟動重新啟動。

#### **可選擇的Sun Cluster Manager安裝**

現在可選擇安裝 Sun Cluster Manager,即 Sun Cluster management GUI。此變更移除了 到叢集的網路型存取,以符合潛在的安全性規則。請參閱「Sun Cluster Software 安裝指 南 (適用於 Solaris 作業系統)」中的「如何安裝 Sun Cluster 架構和資料服務套裝軟體」 以取得關於安裝時取消選取 Sun Cluster Manager 的資訊。

#### **SNMP事件MIB**

Sun Cluster 軟體包含了新的 Sun Cluster SNMP 事件機制和新的 SNMP MIB。這些新功能 可允許協力廠商 SNMP 管理應用程式直接向 Sun Cluster 軟體註冊,並及時接收叢集事 件的通知。透過標準 SNMP 支援取得更詳細的事件通知,以及直接整合協力廠商企業 管理架構,使您可進行主動監視並提高可用性。請參閱「Sun Cluster 系統管理指南 (適 用於 Solaris 作業系統)」中的「建立、設定及管理 Sun Cluster SNMP 事件 MIB」以取得 更多資訊。

#### **指令記錄**

指令資訊現會記錄在 Sun Cluster 軟體中。此功能促進了叢集錯誤的診斷,並提供了歸 檔或複製的管理動作之歷程記錄。如需更多資訊,請參閱「Sun Cluster 系統管理指南 (適用於 Solaris 作業系統)」中的「如何檢視 Sun Cluster 指令記錄的內容」。

### <span id="page-14-0"></span>**工作負荷量系統資源監視**

Sun Cluster 軟體提供新的系統資源使用情況測量和可視化工具,包括對每個節點、資 源和資源群組更詳細的消耗量測量。這些新工具提供了之前的資料、臨界值管理和 CPU 保留與控制。此改善的控制增進了對服務層級和容量的管理。

### **使用**scinstall**自動建立多重配接卡IPMP群組**

視每個子網路中可用的配接卡而定,互動式的 scinstall 公用程式現在可為每組公用網 路配接卡配置單一配接卡或多重配接卡 IPMP 群組。此功能會替換公用程式之前的運作 方式,該運作方式不考慮配接卡的子網路,會為每個配接卡建立一個單一配接卡 IPMP 群組。如需關於此變更和其他對 IPMP 群組策略變更的資訊,請參閱「Sun Cluster 軟體 安裝指南 (適用於 Solaris 作業系統)」中的「公用網路」。

#### **叢集控制面板軟體的Secure Shell支援**

Secure Shell 的支援已透過下列新功能增加至叢集控制面板(CCP):

■ cconsole 公用程式中增加了對 Secure Shell 的支援。要從cconsole 圖形使用者介面 (GUI) 建立 Secure Shell 連線到節點主控台,請在 [選項] 功能表中啓用 [使用 SSH] 核 取方塊。

或者, 您可藉由從指令行輸入下列指令來直接啓動 Secure Shell 模式中的公用程式:

cconsole -s [-l **使用者名稱**]

■ 新增了 cssh公用程式,可安全地連線至叢集節點。

如需關於準備與使用 CCP 的 Secure Shell 功能的資訊,請參閱「Sun Cluster 軟體安裝指 南 (適用於 Solaris 作業系統)」中的「如何在管理主控台安裝「叢集控制面板」軟 體」。至於相關線上手冊的更新,請參閱第 58 頁的 「[ccp\(1M\)](#page-57-0)」、第 59 [頁的](#page-58-0) 「[cconsole\(1M\)](#page-58-0)、crlogin(1M)、cssh(1M) 和 ctelnet(1M)」和第 62 [頁的](#page-61-0)  $\lceil$ serialports $(4)$ 

#### **叢集互連的新最低需求**

叢集必須擁有的最低叢集互連必要數目已變更為:叢集節點間只需一個叢集互連。已 修改互動式的 scinstall 公用程式以允許您在「自訂」模式中使用公用程式時,只配置 一個互連。若要使用公用程式的「典型」模式,您仍必須配置兩個互連。如需更多資 訊,請參閱「Sun Cluster 軟體安裝指南 (適用於 Solaris 作業系統)」中的「叢集互連」。

#### **容錯移轉服務的IP篩選器支援**

Sun Cluster 3.2 軟體支援 Solaris IP 篩選器以進行容錯移轉服務。Solaris IP 篩選器提供狀 態封包篩選和網路位址翻譯 (NAT)。Solaris IP 篩選器亦包含建立與管理位址儲存池的能 力。如需更多關於 Solaris IP Filter 的資訊,請參閱「System Administration Guide: IP Services 」中的第 VI 部分 「IP Security」。如需關於如何在 Sun Cluster 軟體設定 IP 篩選 功能,請參閱第 55 頁的 「將 Solaris IP [篩選功能用於](#page-54-0) Sun Cluster」。

### <span id="page-15-0"></span>**限制**

#### **NetApp NAS阻擋限制**

存取 NetApp NAS 裝置時,阻擋功能會要求每個叢集節點永遠使用相同的來源 IP 位 址。多寄主的系統使用多重來源 IP 位址。存取 NetApp NAS 裝置時,多寄主系統的管 理員必須確認永遠使用一個來源 IP 位址。此動作可透過設定適當的網路配置完成。

# **相容性問題**

- 第 16 頁的 「即將不再支援的功能」
- 第17頁的「[Solaris 10 11/06](#page-16-0) 作業系統」
- 第17頁的「fssnap 支援」
- 第18頁的「[Solaris Volume Manager GUI](#page-17-0)」
- 第 18 [頁的 「迴路檔案系統](#page-17-0) (LOFS)」
- 第 18 [頁的 「為殘障人士提供的無障礙功能」](#page-17-0)

本節包含了有關 Sun Cluster 相容性問題 (例如即將不再支援的功能) 的資訊。

- 「Sun Cluster 軟體安裝指南 (適用於 Solaris 作業系統)」中的第一章「規劃 Sun Cluster 配置」記錄了其他 Sun Cluster 架構的相容性問題。
- 「Sun Cluster 軟體安裝指南 (適用於 Solaris 作業系統)」中的「升級需求與軟體支援 準則」記錄了其他 Sun Cluster 升級的相容性問題。
- 如需其他已知問題或限制,請參閱第 28 百的 「已知的問題與錯誤」。

## **即將不再支援的功能**

Sun Cluster 3.2 軟體即將不再支援以下功能。

#### **Sun Cluster 3.0**

到了 Sun Cluster 3.2 發行版本,將不再支援 Sun Cluster 3.0 。即將淘汰 Sun Cluster 3.0 的 文件號碼。

#### **Solaris 8**

到了 Sun Cluster 3.2, Sun Cluster 將不再支援 Solaris 8。

#### **輪替式升級**

輪替式升級功能也許將不能用於升級 Sun Cluster 至下個次要發行版本。在這種情況 下,將提供其他程序,以減少軟體在升級期間發生叢集中斷。

#### <span id="page-16-0"></span>**sccheck**

未來的版本中可能不會包含 sccheck 指令。不過,該指令中對應的功能將由 cluster check 指令提供。

### **Solaris 10 11/06作業系統**

以下已知問題可能會影響在 Solaris 10 11/06 作業系統上的 Sun Cluster 3.2 發行版本作 業。請連絡您的 Sun 代表以取得必要的 Solaris 修補程式來修復這些問題。請參閱 Infodoc 87995 以取得更多資訊。

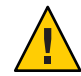

**注意 –** 您必須在套用 Solaris 修補程式**以前**,將您的作業系統升級至 Solaris 10 11/06 。

- 6252216 metaset 指令在 rpcbind 伺服器重新啟動後失敗。
- 6331216 磁碟組:devid 資訊沒有寫入新建的磁碟組。
- 6345158 svm 因在步驟 cmmstep5 出現錯誤 1 而結束,節點當機。
- 6367777 fsck: svc:/system/filesystem/usr 無法從里程碑 none 啟動。
- 6401357 Solaris Volume Manager (SVM) 在 x86 升級叢集後,沒有顯示 metaset。
- 6402556 commd 逾時應為 metaclust 逾時值的百分比值。
- 6474029 metaset -s diskset -t 應在重新啟動後擁有叢集節點的所有權。
- 6496941 若缺少 Sun Cluster nodeid 檔案, SVM 仍然會移除磁碟組。
- 6367777 fsck\* svc:/systsem/filesystem/usr 無法從里程碑啟動。
- 6367948 新的 fsck\_ufs(1M) 在處理已掛載的檔案時出現錯誤。
- 6425930 節點因 CMM 當機:叢集在 amd64 失去可操作的法定裝置。
- 6361537 create\_ramdisk:無法尋找偏移 -1。
- 6393691 新增 etc/cluster/nodeid 項目到 filelist.ramdisk。
- 6344611 create ramdisk 需要對缺少的檔案或目錄做出較佳的反應。
- 6462748 devfsadm 連結移除沒有提供完整的仲裁支援。

# **fssnap支援**

Sun Cluster 不支援 UFS 功能 fssnap。您可在不是由 Sun Cluster 所控制的本機系統上使用 fssnap。fssnap 支援具有下列限制:

■ 在不是由 Sun Cluster 軟體所管理的本機檔案系統上受支援

- <span id="page-17-0"></span>■ 在全域檔案系統上不受支援
- 在 HAStoragePlus 所控制的本機檔案系統上不受支援

### **Solaris Volume Manager GUI**

Solaris 管理主控台 (Solaris Volume Manager) 的 Enhanced Storage 模組與 Sun Cluster 軟體 不相容。請使用指令行介面或 Sun Cluster 公用程式來配置 Solaris Volume Manager 軟 體。

### **迴路檔案系統(LOFS)**

Sun Cluster 3.2 軟體在某些條件下不支援使用 LOFS。如果必須在叢集節點上啓用 LOFS (例如在配置非全域區域時),請首先確定 LOFS 限制是否適用於您的配置。請參 閱「Sun Cluster 軟體安裝指南 (適用於 Solaris 作業系統)」中的「Solaris 作業系統功能限 制」以取得有關限制條件的資訊,以及當限制條件存在時允許使用 LOFS 的解決方法之 資訊。

### **為殘障人士提供的無障礙功能**

欲獲得此媒體發佈以來已發行的無障礙功能,請向 Sun 索取依據美國 「Section 508」法 規進行產品評估所得之結果文件,以便決定最適合佈署無障礙功能解決方案的版本。

## **此發行版本中修改的指令**

本節說明對可能導致使用者程序檔發生故障的 Sun Cluster 指令介面所做的變更。

# **以物件為導向的指令行介面**

從 Sun Cluster 3.2 發行版本開始, Sun Cluster 軟體包含了以物件為導向的指令組。雖然 Sun Cluster 軟體仍然支援原始指令組,但 Sun Cluster 程序文件會僅使用以物件為導向 的指令組。如需更多以物件為導向之指令組的相關資訊,請參閱 Intro(1CL) 線上手 冊。如需一般 Sun Cluster 程序所使用之以物件為導向的指令清單,請參閱「Sun Cluster Quick Reference」。

# scinstall**指令**

scinstall 指令中的下列選項在 Sun Cluster 3.2 發行版本中已變更:

<span id="page-18-0"></span>■ -d 選項已不再與 -i 選項搭配使用。scinstall 指令不再執行 Sun Cluster 套裝軟體的 安裝,而是使用 installer 指令。請參閱「Sun Cluster 軟體安裝指南 (適用於 Solaris 作業系統)」中的「如何安裝 Sun Cluster 架構和資料服務套裝軟體」以取得更多資 訊。

-d 選項仍然可搭配 -a、-c 和 -u 選項使用。

- 已不再需要 -k 選項。此選項僅為了使用它的使用者程序檔向下相容性而提供。
- 已不再使用 -M 選項,而是為您叢集執行的 Solaris 作業系統版本使用適當的修補程式 管理工具。請參閱第 38 [頁的 「修補程式與必要韌體等級」,](#page-37-0)以取得更多資訊。

### scconf**指令**

已修改 scconf 指令的 -q 選項, 以辨別共用本機法定裝置 (SCSI) 與其他類型的法定裝置 (包括 NetApp NAS 裝置)。將共用法定裝置增加至叢集,或從叢集移除共用法定裝置 時,請使用 name 子選項指定連接的共用儲存裝置的名稱。此子選項還可與指令的 change 形式一起使用,以變更法定裝置的狀態。globaldev 子選項仍可用於 SCSI 共用 儲存裝置,但 name 子選項必須用於所有其他類型的共用儲存裝置。如需有關對 scconf 的此種變更和使用法定裝置的更多資訊,請參閱

scconf(1M) \corresponding scconf quorum devantage nas(1M) \corresponding scconf quorum devantages nas(1M)  $\bar{\text{AB}}$  scconf quorum dev scsi(1M)。

### **資源特性**

現已不再需要直接修改 Network resources used 資源特性,而是使用 Resource\_dependencies 特性。RGM 會根據 Resource\_dependencies 特性的設定,自動 更新 Network resources used 特性。如需目前使用這兩種資源特性的相關資訊,請參 閱第 61 頁的 「[r\\_properties\(5\)](#page-60-0)」。

## **產品名稱變更**

本節提供有關 Sun Cluster 軟體支援之應用程式產品名稱變更的資訊。根據您執行的 Sun Cluster 軟體發行版本,您的 Sun Cluster 文件可能不會反映以下產品名稱變更。

**備註 –** Sun Cluster 3.2 軟體隨附在 Solaris Cluster 3.2 和 Sun Java Availability Suite 中分發。

**目前的產品名稱 先前產品名稱**

Sun Cluster Manager SunPlex Manager

<span id="page-19-0"></span>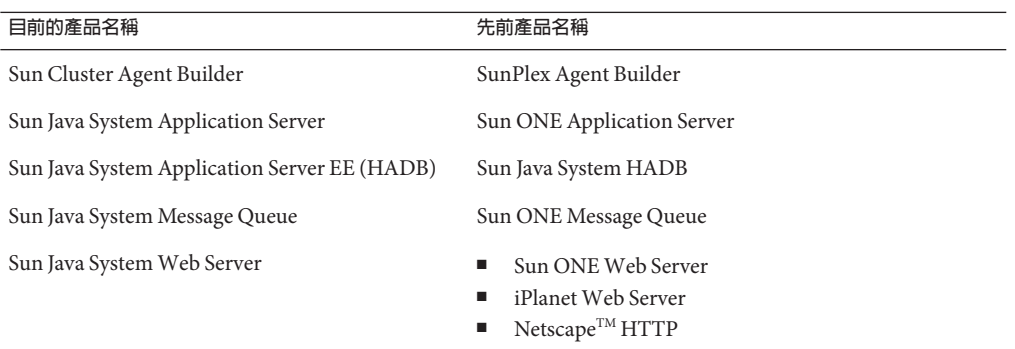

# **支援的產品**

本節說明 Sun Cluster 3.2 軟體的支援軟體和記憶體需求。

- 記**憶體需求 -**Sun Cluster 3.2 軟體在每個叢集節點需要以下的記憶體需求:
	- 實體 RAM 最少要有 512 MB (一般 2GB)。
	- 硬碟可用空間最少要有 6GB。

實際的實體記憶體和硬碟需求是從安裝的應用程式判定。請查閱應用程式的文件, 或者連絡應用程式供應商來計算其他的記憶體和硬碟需求。

- **RSMAPI** Sun Cluster 3.2 軟體在具備 RSM 功能的互連 (例如 PCI-SCI) 上支援遠端共 用記憶體應用程式設計介面 (RSMAPI)。
- **Solaris 作業系統 (OS)** Sun Cluster 3.2 軟體和法定伺服器軟體最少需要以下的 Solaris 作業系統版本:
	- **Solaris 9**  $-$  僅限 Solaris 9 9/05 SPARC
	- $\blacksquare$  **Solaris 10**  $\blacksquare$  **Solaris** 10 11/06
- **Solaris Trusted Extensions**

Sun Cluster 3.2 支援叢集內的 Solaris 非全域區域。Solaris 10 11/06 包含對 Solaris Trusted Extensions 的支援。Solaris Trusted Extensions 也使用非全域區域。Sun Cluster 和使用非全域區域的 Solaris Trusted Extensions 之間的互動尚未被測試。建議客戶在 使用這些技術時小心執行。

■ **磁碟區管理員**

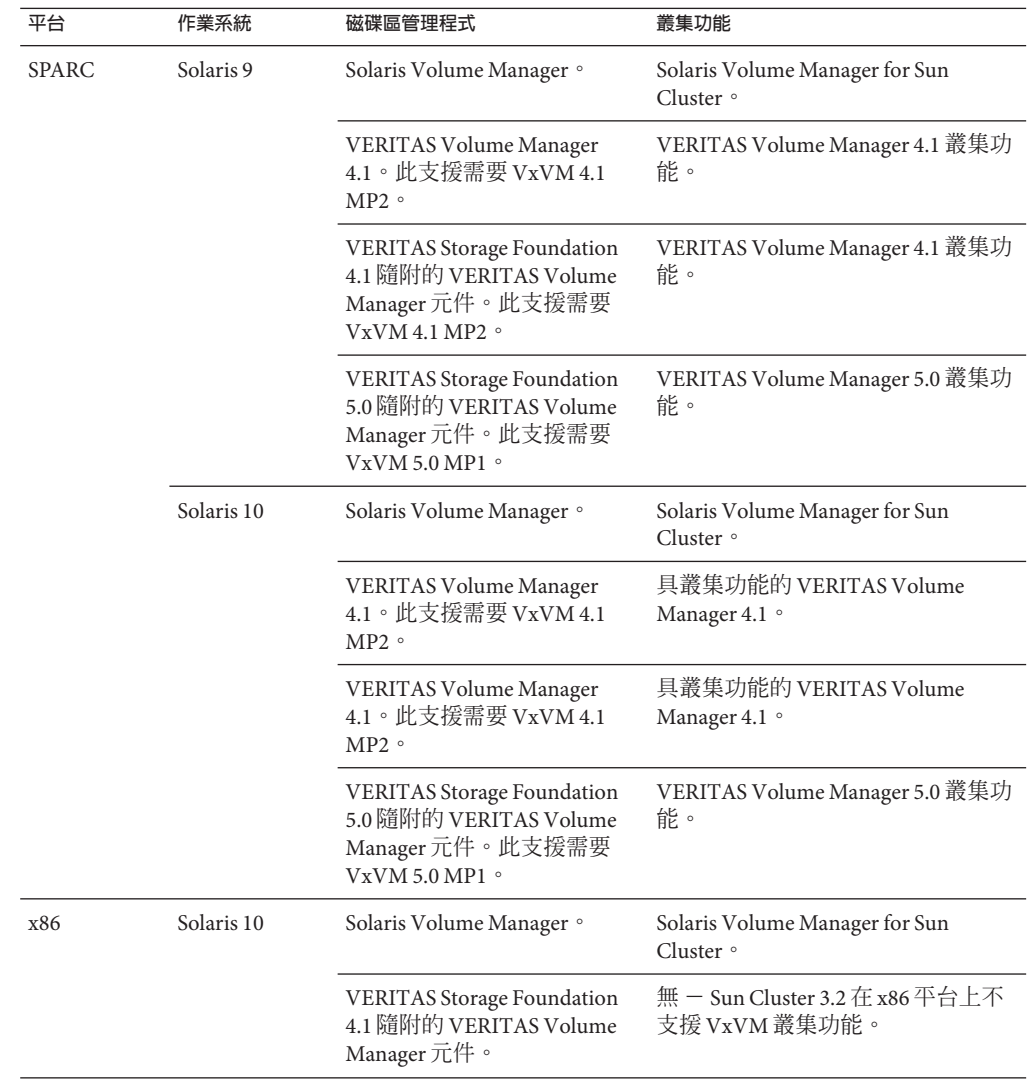

■ **檔案系統**

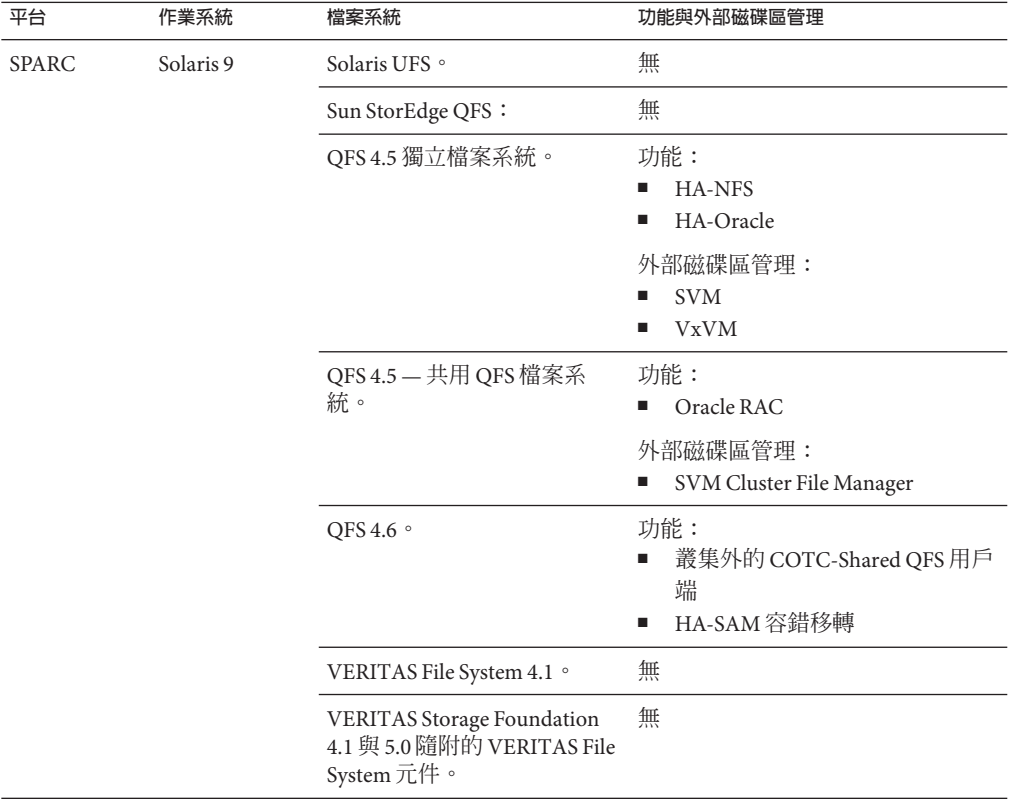

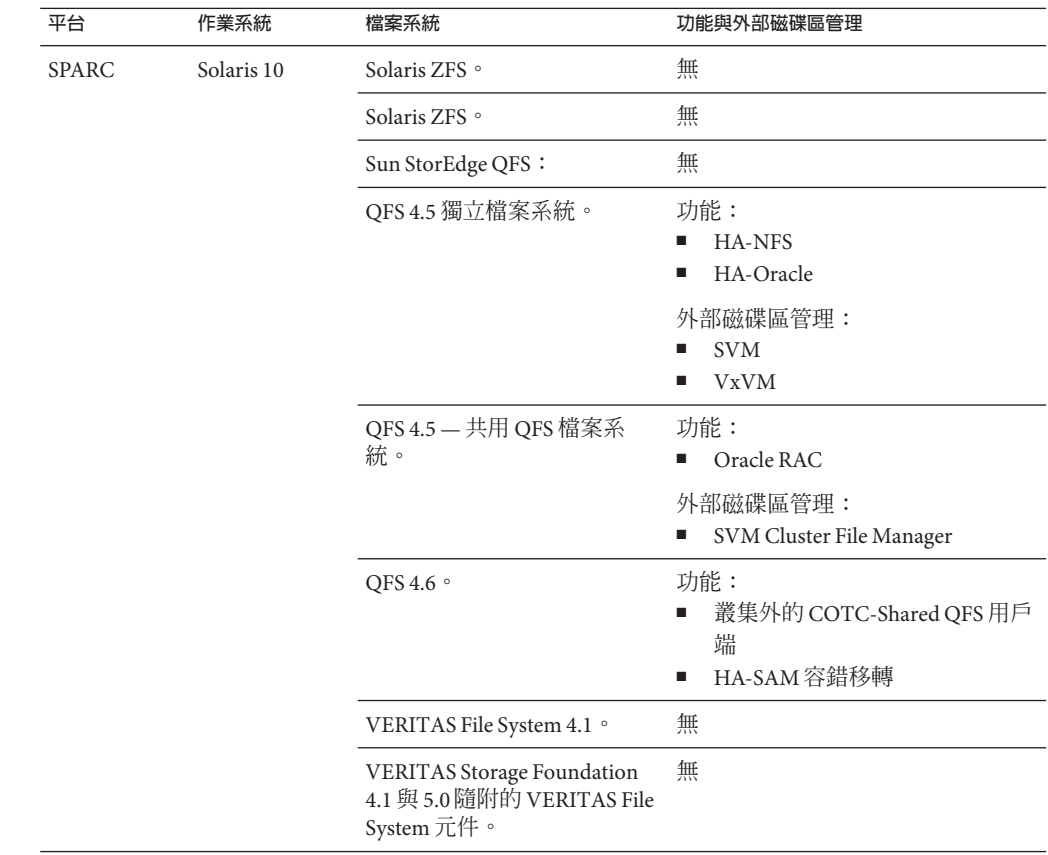

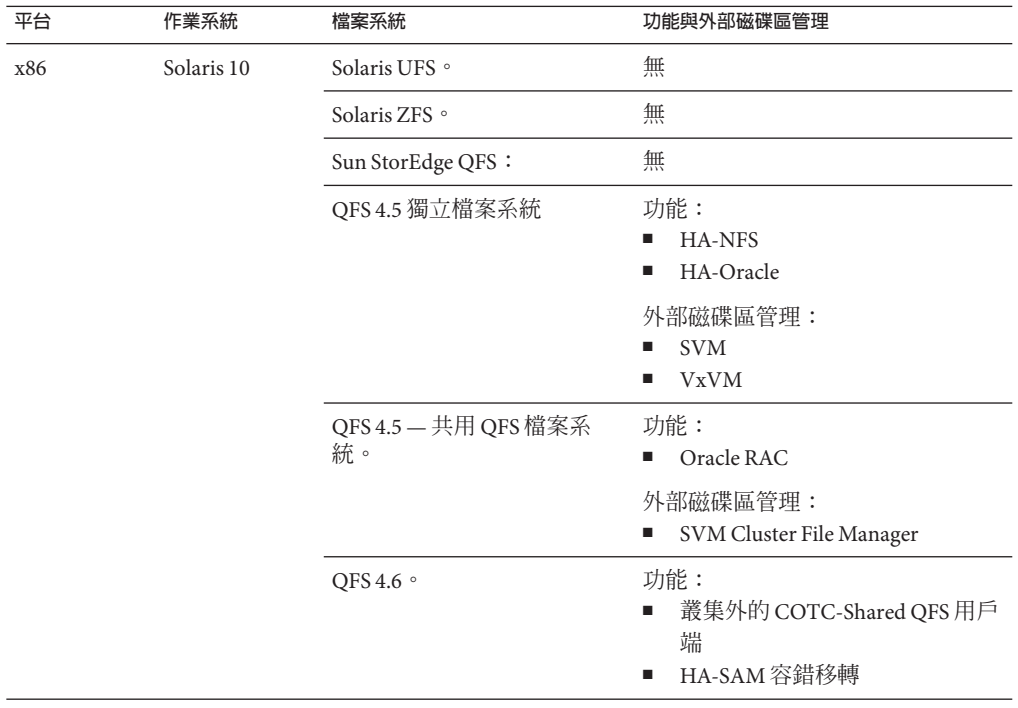

- **Sun StorEdge<sup>™</sup> Availability Suite 10**
- **Sun Management Center 3.6.1**
- 資料服務 (代理程式) 請連絡您的 Sun 業務代表,以取得支援的資料服務和應用程 式版本之完整清單。

**備註 –**資料服務文件(包括線上手冊與精靈線上說明)已不再翻譯為英文以外的語 言。

以下 Sun Cluster 資料服務支援非全域區域:

- Sun Cluster Data Service for Apache
- Sun Cluster Data Service for Apache Tomcat
- Sun Cluster Data Service for DHCP
- Sun Cluster Data Service for Domain Name Service (DNS)
- Sun Cluster Data Service for Kerberos
- Sun Cluster Data Service for mySQL
- Sun Cluster Data Service for N1 Grid Service Provisioning Server
- Sun Cluster Data Service for Oracle
- Sun Cluster Data Service for Oracle Application Server
- Sun Cluster HA for PostgreSQL
- Sun Cluster Data Service for Samba
- Sun Cluster Data Service for Sun Java System Application Server
- Sun Cluster Data Service for Sun Java System Message Queue Server
- Sun Cluster Data Service for Sun Java System Web Server

**備註 –** 適用於使用 Sun Java System Directory Server 5.0 與 5.1 之 Sun Cluster HA for Sun Java™ System Directory Server 的程序位於「Sun Cluster 3.1 Data Service for Sun ONE Directory Server」中。如需 Sun Java System Directory Server 的更高版本,請參閱 Sun Java System Directory Server 產品文件。

在此 Sun Cluster 發行版本中,Solaris 10 不支援以下資料服務。

- Sun Cluster Data Service for Agfa IMPAX
- Sun Cluster Data Service for SWIFT Alliance Access
- Sun Cluster Data Service for SWIFT Alliance Gateway

以下為 Sun Cluster 資料服務與其資源類型的清單。

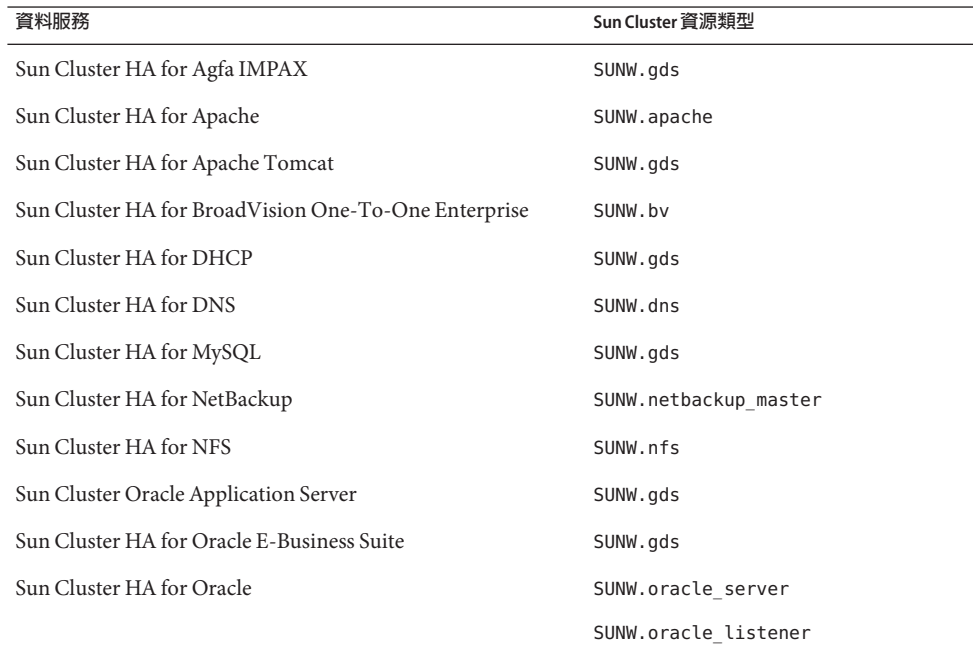

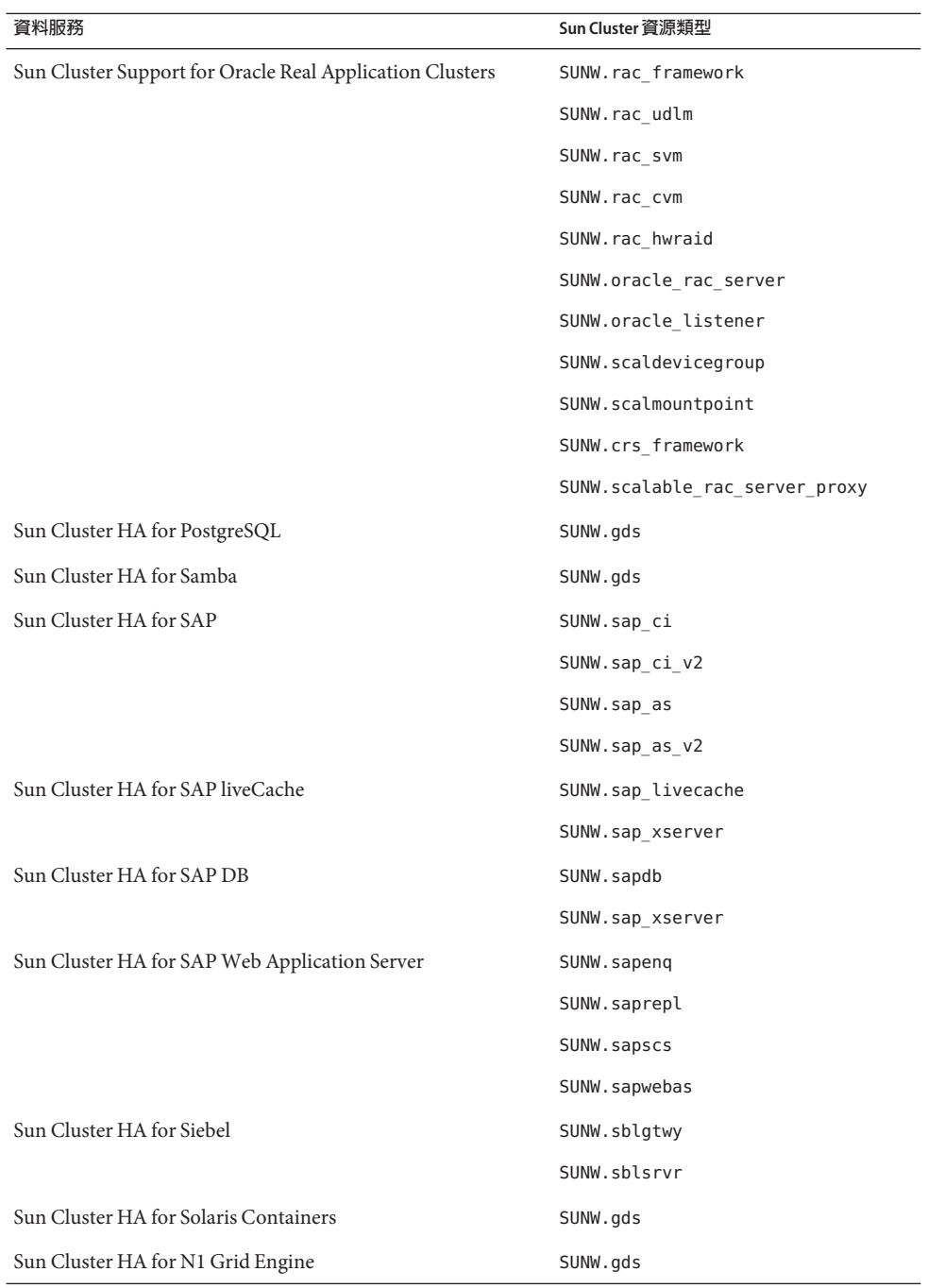

26 Sun Cluster 3.2**版本說明**(**適用於**Solaris**作業系統**) • 2007**年**6**月修訂版**A

<span id="page-26-0"></span>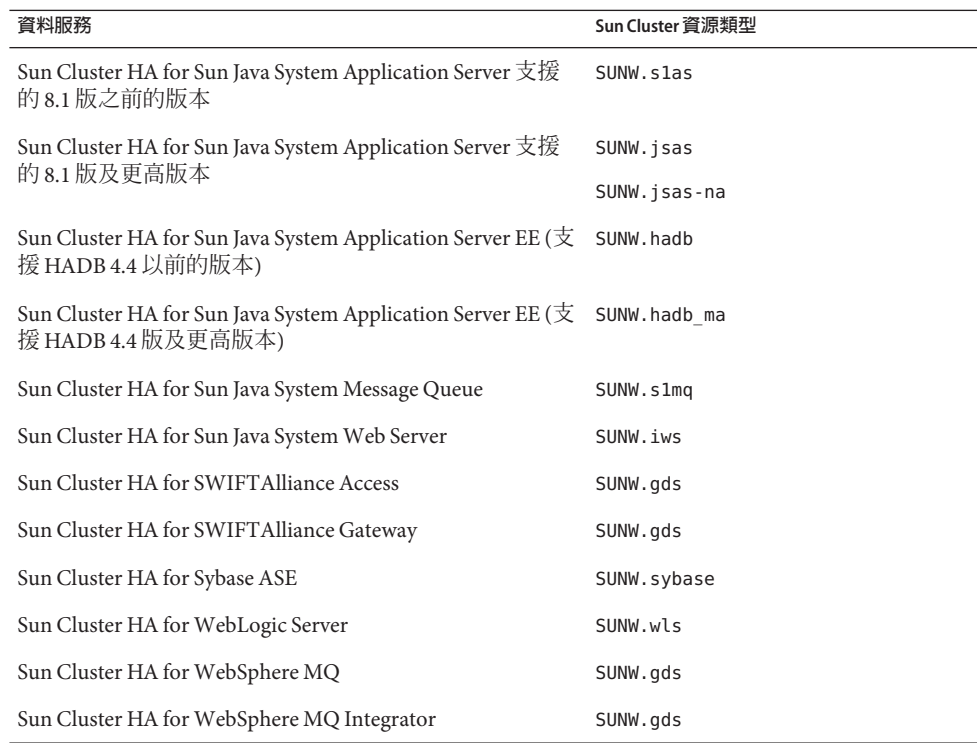

### **Sun Cluster Security Hardening**

Sun Cluster Security Hardening 使用 Sun BluePrints™ 程式所建議的 Solaris 作業系統強化 技術來強化叢集的基本安全性。Solaris 安全性工具箱自動實施 Sun Cluster Security Hardening。

Sun Cluster Security Hardening 文件位於

<http://www.sun.com/blueprints/0203/817-1079.pdf>。您也可以從 <http://www.sun.com/software/security/blueprints> 存取該文章。在此 URL 向下捲動 到 Architecture 標題以尋找文章「Securing the Sun Cluster 3.x Software」。本文件說明如 何保護 Solaris 環境中的 Sun Cluster 3.x 部署。此說明包括使用 Solaris Security Toolkit 以 及 Sun 的安全專家推薦的其他最佳實務安全技術。Sun Cluster Security Hardening 支援以

下資料服務:

- Sun Cluster HA for Apache
- Sun Cluster HA for Apache Tomcat
- Sun Cluster HA for BEA WebLogic Server
- Sun Cluster HA for DHCP
- Sun Cluster HA for DNS
- Sun Cluster HA for MySQL
- <span id="page-27-0"></span>Sun Cluster HA for N1 GridEngine
- Sun Cluster HA for NetBackup
- Sun Cluster HA for NFS
- Sun Cluster HA for Oracle E-Business Suite
- Sun Cluster HA for Oracle
- Sun Cluster Support for Oracle Real Application Clusters
- Sun Cluster HA for PostgreSQL
- Sun Cluster HA for Samba
- Sun Cluster HA for Siebel
- Sun Cluster HA for Solaris Containers
- Sun Cluster HA for SWIFTAlliance Access
- Sun Cluster HA for SWIFTAlliance Gateway
- Sun Cluster HA for Sun Java System Directory Server
- Sun Cluster HA for Sun Java System Message Queue
- Sun Cluster HA for Sun Java System Messaging Server
- Sun Cluster HA for Sun Java System Web Server
- Sun Cluster HA for Sybase ASE
- Sun Cluster HA for WebSphere MQ
- Sun Cluster HA for WebSphere MQ Integrator

### **已知的問題與錯誤**

下列已知問題和錯誤會影響 Sun Cluster 3.2 版次的作業。錯誤和問題可分爲以下幾類:

- 第 28 頁的 「管理」
- 第 31 [頁的 「資料服務」](#page-30-0)
- 第 31 [頁的 「安裝」](#page-30-0)
- 第 32 [頁的 「本土化」](#page-31-0)
- 第 33 [頁的 「執行階段」](#page-32-0)
- 第 34 [頁的 「升級」](#page-33-0)

**管理**

#### clnode remove -f **選項無法移除具有 Solaris Volume Manager 裝置群 組的節點(6471834)**

**問題摘要**︰ -clnode remove --force 指令應該要從 metaset 移除節點。「Sun Cluster 系 統管理指南 (適用於 Solaris 作業系統)」提供了從叢集移除節點的程序。這些程序指示 使用者先執行 metaset 指令以移除 Solaris Volume Manager 磁碟組,再執行 clnode remove。

**解決方法**︰ 若沒有遵照程序進行,則可能需要以平常的方法從 CCR 清除舊的節點資 料:從使用中的叢集節點,使用 metaset 指令以從 Solaris Volume Manager 磁碟組清除 節點。接著再執行 clnode clear --force *obsolete\_nodename***。**

#### scsnapshot**在Solaris 10 SUNWCluser Meta Cluster沒有作用 (6477905)**

**問題摘要:**在已安裝 Solaris 10 End User 軟體群組 SUNWCuser 的叢集上,執行 scsnapshot 指令可能會失敗並出現以下錯誤:

# scsnapshot -o

...

/usr/cluster/bin/scsnapshot[228]: /usr/perl5/5.6.1/bin/perl: not found

**解決方法**︰ 請執行以下其中一項操作:

- 安裝 Solaris Entire Distribution 軟體群組。
- 安裝以下 Perl 套裝軟體:SUNWpl5u、SUNWpl5v、SUNWpl5p。

#### Auxnodelist**特性中的項目在建立可延展資源期間導致**SEGV **(6494243)**

**問題摘要**︰ 在建立共用位址資源期間,無法使用共用位址資源的 Auxnodelist 特性。 在相依於此共用位址網路資源的可延展資源建立時,會導致驗證錯誤以及 SEGV。可延 展資源的驗證錯誤訊息格式如下:

Method **方法名稱** (scalable svc) on resource **資源名稱** stopped or terminated due to receipt of signal 11

同時,也會從 ssm\_wrapper 產生核心檔案。使用者將無法設定 Auxnodelist 特性,而因 此無法辨識可代管共用位址卻永遠無法成為主節點的叢集節點。

**解決方法**︰ 在一個節點上,重新建立共用位址資源,而不指定 Auxnodelist 特性。接 著,重新執行可延展資源的建立指令,然後使用您重新建立的共用位址資源作為網路 資源。

#### clquorumserver**啟動和停止指令應適當地為下次啟動設定啟動狀態 (6496008)**

**問題摘要**︰ 法定伺服器指令 clquorumserver 沒有為下次重新啟動正確地設定啟動機制 的狀態。

**解決方法**︰ 請執行以下作業來啟動或停止法定伺服器軟體。

### ▼ **如何在Solaris 10作業系統啟動法定伺服器軟體**

**顯示**quorumserver**服務的狀況。 1**

# **svcs -a | grep quorumserver**

若已停用服務,輸出顯示會與下列類似:

disabled 3:33:45 svc:/system/cluster/quorumserver:default

#### **啟動法定伺服器軟體。 2**

■ 若 quorumserver 服務爲 disabled,請使用 svcadm enable 指令。

# **svcadm enable svc:/system/cluster/quorumserver:default**

■ 若 quorumserver 服務為 online,請使用 clquorumserver 指令。

# **clquorumserver start +**

- ▼ **如何在Solaris 10作業系統停止法定伺服器軟體**
- **停用**quorumserver**服務。** # **svcadm disable svc:/system/cluster/quorumserver:default**
- ▼ **如何在Solaris 9作業系統啟動法定伺服器軟體**
- **啟動法定伺服器軟體。 1**

# **clquorumserver start +**

**重新命名**/etc/rc2.d/.S99quorumserver**檔案為**/etc/rc2.d/S99quorumserver**。 2** # **mv /etc/rc2.d/.S99quorumserver /etc/rc2.d/S99quorumserver**

#### ▼ **如何在Solaris 9作業系統停止法定伺服器軟體**

**停止法定伺服器軟體。 1**

# **clquorumserver stop +**

**啟動法定伺服器軟體。 2**

# **mv /etc/rc2.d/S99quorumserver /etc/rc2.d/.S99quorumserver**

### <span id="page-30-0"></span>**資料服務**

#### **即使未在網域管理伺服器(DAS)資源上設定資源相依性,為Sun Cluster HA for Sun Java Systems Application Server建立的節點代理程 式資源仍然成功(6262459)**

**問題摘要**: 在 Sun Cluster HA for Application Server 建立節點代理程式 (NA) 資源時, 即 使未在 DAS 資源設定相依性,仍然會建立資源。若未設定相依性,指令就該指出此錯 誤,因為 DAS 資源必須連線才可啓動 NA 資源。

**解決方法**︰ 在建立 NA 資源時,請確認已在 DAS 資源上設定資源相依性。

#### **必須為所有全新的實例配置HA MySQL修補程式中的新變數 (6516322)**

**問題摘要**︰ HA MySQL 修補程式在 mysql\_config 檔案中增加新的變數,該變數稱為 MYSQL\_DATADIR。此新的變數必須指向儲存有 MySQL 配置檔 my.conf 檔案的目錄。 若沒有正確配置此變數,使用 mysql\_register 準備資料庫將會失敗。

**解決方法**︰ 將 MYSQL\_DATADIR 變數指定到儲存有 MySQL 配置檔 my.conf 的目錄。

### **安裝**

#### **使用無限頻寬配置的自動探索有時可能會建議兩條使用相同配接卡 的路徑(6299097)**

**問題摘要**︰ 若無限頻寬被當成叢集傳輸使用,而且在每個節點上有兩個配接卡 (每個配 接卡兩個連接埠,共有兩個交換器),scinstall 公用程式的配接卡自動探索可能會建 議兩條使用相同配接卡的傳輸路徑。

**解決方法**︰ 請手動在每個節點上指定傳輸配接卡。

#### **沒有預設啟用IPv6可延展服務支援(6332656)**

**問題摘要**︰ 轉寄 IPv6 可延展服務封包所必要的 IPv6 的互連探測不再預設為啟用。使用 ifconfig 指令會看到的 IPv6 介面,不再預設為可在互連配接卡上探測到。

**解決方法**︰ 請手動啟用 IPv6 可延展服務支援。

#### ▼ **如何手動啟用IPv6可延展服務支援**

確認您已準備好所有的叢集節點來執行 IPv6 服務。這些作業包含網路介面、伺服器/用 戶端應用程式軟體、名稱服務以及路由架構的適當配置。沒完成這些作業會導致網路 應用程式發生未預期的錯誤。如需詳細資訊,請參閱針對 IPv6 服務的 Solaris 系統管理 文件。 **開始之前**

#### <span id="page-31-0"></span>**在每個節點增加以下項目到**/etc/system**檔案。 1**

**set cl\_comm:ifk\_disable\_v6=0**

#### **在每個節點啟用互連配接卡上的IPv6探測。 2**

#### # **/usr/cluster/lib/sc/config\_ipv6**

config\_ipv6 公用程式會在所有具有連結本機位址的叢集互連配接卡上啓動 IPv6 介面。 公用程式會透過互連啟用適當的 IPv6 可延展服務封包轉寄。

或者,您可以重新啟動每個叢集節點來啟動配置變更。

#### **若檔案包含直接連接傳輸資訊,**clnode add **則無法從 XML 檔增加節 點(6485249)**

**問題摘要**︰ 若在使用直接連接傳輸的 XML 檔案嘗試使用 clnode add 指令,此指令會誤 譯纜線資訊並增加錯誤的配置資訊。結果,加入的節點就無法加入叢集。

**解決方法**︰ 當叢集傳輸直接連接時,請使用 scinstall 指令將節點增加到叢集。

#### **在非全域區域安裝期間,**/etc/nsswitch.conf**檔案沒有隨**host**和** netmasks**資料庫資訊更新(6345227)**

**問題摘要**︰ scinstall 指令會更新 /etc/nsswitch.conf 檔案為 hosts 和 netmasks 資料庫 增加 cluster 項目。此變更會更新全域區域的 /net/nsswitch.conf 檔案。但在建立和安 裝非全域區域時,非全域區域會收到其自己的 /etc/nsswitch.conf 檔案副本。非全域 區域上的 /etc/nsswitch.conf 檔案不會有 hosts 和 netmasks 資料庫的 cluster 項目。任 何使用 getXbyY 查詢嘗試解析非全域區域內叢集特定的私用主機名稱和 IP 位址都會失 敗。

**解決方法**︰ 用 hosts 和 netmasks 資料庫的 cluster 項目手動更新非全域區域的 /etc/nsswitch.conf 檔案。這可確保非全域區域內可使用叢集特定私用主機名稱和 IP 位址解析。

### **本土化**

#### **法定伺服器的翻譯訊息是由核心翻譯套裝軟體提供(6482813)**

**問題摘要**︰ 法定伺服器管理程式 (例如 clquorumserver) 的翻譯訊息是由核心翻譯套裝 軟體提供。因此,法定伺服器的訊息只會以英文顯示。法定伺服器翻譯套裝軟體必須 與核心翻譯套裝軟體分開,並安裝在法定伺服器系統上。

**解決方法**︰ 請在已安裝法定伺服器軟體的主機上安裝以下套裝軟體:

- SUNWcsc(簡體中文)
- SUNWdsc (德文)
- <span id="page-32-0"></span>■ SUNWesc (西班牙文)
- SUNWfsc (法文)
- SUNWhsc (繁體中文)
- SUNWisc (日文)
- SUNWksc (韓文)

若法定伺服器需要日文線上手冊,請安裝 SUNWjscman (日文線上手冊) 套裝軟體。

#### **Sun Cluster 3.2簡體中文版的安裝程式顯示錯誤的交換大小 (6495984)**

**問題摘要**︰ 在安裝 Sun Cluster 3.2 簡體中文版軟體時,Sun Cluster 3.2 安裝程式顯示關於 交換不足的警告訊息。安裝程式在系統需求檢查畫面提供錯誤的交換大小 0.0KB。

**解決方法**︰ 若交換大小大於系統需求,請安心忽略此問題。C (英文) 語言環境上的 SC 3.2 安裝程式可用來進行安裝,而且此版本可正確檢查交換大小。

### **執行階段**

#### **SAP** cleanipc**二進位指令需要**LD\_LIBRARY\_PATH**的**User\_env**參 數(4996643)**

**問題摘要**︰ 若執行階段連結環境不包含 /sapmnt/*SAPSID*/exe 路徑,cleanipc 則會失 敗。

**解決方法**︰ 登入為 Solaris 超級使用者,然後增加 /sapmnt/*SAPSID*/exe 路徑到 ld.config 檔案的預設程式庫。

若要為 32 位元應用程式配置執行階段連結環境的預設程式庫路徑,請輸入以下指令:

# **crle -u -l /sapmnt/***SAPSID***/exe**

若要為 64 位元應用程式配置執行階段連結環境的預設程式庫路徑,請輸入以下指令:

# **crle -64 -u -l /sapmnt/***SAPSID***/exe**

#### **因**metaclust**返回步驟錯誤:RPC: Program Not Registered,導致節 點當機(6256220)**

**問題摘要**︰ 將叢集關閉時,UCMMD 可能會在一個或多個節點上進行重新配置 (若某 個節點比 UCMMD 稍微提前離開叢集)。發生此情況時,在 UCMMD 嘗試執行返回步 驟期間,關機作業會在節點上停止 rpc.md 指令。在返回步驟中,metaclust 指令會取得 RPC 逾時,並發生錯誤而結束步驟,因為漏掉了 rpc.mdcommd 程序。此錯誤會導致 UCMMD 中斷節點,而此舉可能會使得節點當機。

<span id="page-33-0"></span>**解決方法**︰ 您可以安心忽略此問題。當節點重新啟動時,Sun Cluster 軟體會偵測到此 情況並允許 UCMMD 啟動,儘管之前的重新配置發生錯誤。

#### **Sun Cluster資源驗證不接受**netiflist**特性的IPMP群組主機名稱 (6383994)**

**問題摘要**︰ 在建立邏輯主機名稱或共用位址資源期間,Sun Cluster 資源驗證不接受 netiflist 特性的 IPMP 群組主機名稱。

**解決方法**︰ 在建立邏輯主機名稱和共用位址資源時,請在指定 IPMP 群組名稱時使用 節點名稱,而非節點 ID。

### **升級**

#### vxlufinish**程序檔在封裝根磁碟時傳回錯誤(6448341)**

**問題摘要**︰ 當原始磁碟被根封裝,而且嘗試從 Solaris 9 8/03 作業系統的 VxVM 3.5 即時 升級到 Solaris 10 6/06 作業系統的 VxVM 5.0 時,才會看見此問題。vxlufinish 程序檔會 失敗並出現以下錯誤。

#./vslufinish -u 5.10

VERITAS Volume Manager VxVM 5.0 Live Upgrade finish on the Solairs release <5.10>

Enter the name of the alternate root diskgroup: altrootdg ld.so.1: vxparms: fatal: libvxscsi.so: open failed: No such file or directory ld.so.1: vxparms: fatal: libvxscsi.so: open failed: No such file or directory Killed ld.so.1: ugettxt: fatal: libvxscsi.so: open failed: No such file or directory ERROR:vxlufinish Failed: /altroot.5.10/usr/lib/vxvm/bin/vxencap -d -C 10176 -c -p 5555 -g -g altrootdg rootdisk=c0t1d0s2

Please install, if 5.0 or higher version of VxVM is not installed on alternate bootdisk.

**解決方法**︰ 請改而使用標準升級或雙分割區升級方法。

請連絡 Sun 支援或您的 Sun 業務代表,以得知近期是否可使用針對 VxVM 5.0 的 Sun Cluster 3.2 Live Upgrade 支援。

#### **即時升級應支援從啟動磁碟掛載全域裝置(6433728)**

**問題摘要:**在即時升級期間,lucreate 和 luupgrade 指令無法變更對應至 /global/.devices/node@*N* 項目的替代啟動環境中的 DID 名稱。

解決方法: 在您開始即時升級以前,請在每個叢集節點執行以下步驟。

- 1. 成為超級使用者。
- 2. 備份 /etc/vfstab 檔案。

#### # **cp /etc/vfstab /etc/vfstab.old**

- 3. 請開啟 /etc/vfstab 檔案以進行編輯。
- 4. 尋找對應至 /global/.device/node@*N* 的文字行。
- 5. 編輯全域裝置項目。
	- 將 DID 名稱變更為實體名稱。

變更 /dev/did/{r}dsk/d*Y*s*Z* 為 /dev/{r}dsk/c*N*t*X*d*Y*s *Z*。

■ 從項目中移除 global。

下列範例顯示對應至 /qlobal/.devices/node@s 的 DID 裝置 d3s3 的名稱,已變更至 其實體裝置名稱並移除 global 項目:

#### **原始的:**

/dev/did/dsk/d3s3 /dev/did/rdsk/d3s3 /global/.devices/node@2 ufs 2 no global

#### **變更後:**

dev/dsk/c0t0d0s3 /dev/rdsk/c0t0d0s3 /global/.devices/node@2 ufs 2 no -

- 6. 在所有叢集節點上修改 /etc/vfstab 檔案後,請執行叢集即時升級,但請在從已升 級的替代啟動環境重新啟動以前停止進一步動作。
- 7. 在每個節點上,請在目前的、未升級的啟動環境上復原原始的 /etc/vfstab 檔案。

#### # **cp /etc/vstab.old /etc/vfstab**

- 8. 在替代啟動環境中,開啟 /etc/vfstab 檔案進行編輯。
- 9. 尋找對應至 /global/.devices/node@*N* 的文字行,並在項目最後將橫線 (-) 替換為 global。

#### /dev/dsk/c*N*t*X*d*Y*s*Z* /dev/rdsk/c*N*t*X*d*Y*s*Z* /global/.devices/node@*N* ufs 2 no **global**

10. 從已升級的替代啟動環境重新啟動節點。

DID 名稱會在 /etc/vfstab 檔案中被自動替換。

#### vxlustart**程序檔無法在即時升級期間建立替代啟動環境(6445430)**

**問題摘要**︰ 在即時升級 Sun Cluster 期間升級 VERITAS Volume Manager (VxVM) 時,才 會看見此問題。vxlustart 程序檔是用來升級舊版的 Solaris 作業系統和 VxVM。程序檔 會失敗,並出現與以下內容類似的錯誤訊息:

# ./vxlustart -u 5.10 -d c0t1d0 -s *OSimage*

VERITAS Volume Manager VxVM 5.0.

```
Live Upgrade is now upgrading from 5.9 to <5.10>
...
ERROR: Unable to copy file systems from boot environment \< to B as \< B as \< B as \>.
ERROR: Unable to populate file systems on boot environment <1; dest.8876>.
ERROR: Cannot make file systems for boot environment \<1: dest.8876>.
ERROR: vxlustart: Failed: lucreate -c sorce.8876 -C /dev/dsk/c0t0d0s2
-m -:/dev/dsk/c0t1d0s1:swap -m /:/dev/dsk/c0t1d0s0:ufs
-m /globaldevices:/dev/dsk/c0t1d0s3:ufs -m /mc_metadb:/dev/dsk/c0t1d0s7:ufs
-m /space:/dev/dsk/c0t1d0s4:ufs -n dest.8876
```
**解決方法**︰ 若要將叢集升級到 VxVM 5.0,請使用標準升級或雙分割區升級方法。

請連絡 Sun 支援或您的 Sun 業務代表,以得知近期是否可使用針對 VxVM 5.0 的 Sun Cluster 3.2 Live Upgrade 支援。

#### **在封裝根磁碟時,節點間的**vxio**主要編號不同(6445917)**

**問題摘要:**在執行 VERITAS Volume Manager (VxVM) 的叢集上,若已封裝根磁碟,則 以下軟體的標準升級或雙分割區升級都會失敗:

- 將 Solaris 作業系統升級到不同版本
- 升級 VxVM
- 升級 Sun Cluster 軟體

叢集節點會當機,並不會在升級後啟動。這是因為在升級期間 VxVM 變更主要編號或 次要編號所致。

**解決方法**︰ 在升級前,先解除封裝根磁碟。

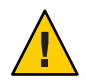

**注意–**若沒有正確遵照上述程序進行,就可能會在升級所有節點時遇到未預期的問題。 而且,解除封裝和封裝根磁碟會導致節點的額外自動重新啟動 (每次),讓升級期間所 需的重新啟動次數增加。

#### **從Solaris 9的Sun Cluster版本3.1即時升級至Solaris 10的版本3.2 後,無法使用區域(6509958)**

**問題摘要**︰ 從 Solaris 9 的 Sun Cluster 版本 3.1 即時升級至 Solaris 10 的版本 3.2 後, 無法 在叢集軟體中適當地使用區域。問題在於 pspool 資料並非為 Sun Cluster 套裝軟體所建 立。因此那些必須傳遞至非全域區域的套裝軟體 (例如 SUNWsczu) 並未正確地傳遞。

**解決方法**︰ 在使用 scinstall -R 指令升級 Sun Cluster 套裝軟體後 (但需在叢集啟動至叢 集模式前),執行下列程序檔兩次:

- 一次是爲 Sun Cluster 架構套裝軟體執行
- 一次爲 Sun Cluster 資料服務套裝軟體執行

#### ▼ **使用程序檔的指示**

依下列其中一種方法準備並執行此程序檔: **開始之前**

- 設定 Sun Cluster 架構套裝軟體的變數並執行程序檔。接著為資料服務套裝軟體修改 PATHNAME 變數並重新執行程序檔。
- 建立兩個程序檔,一個在程序檔中為架構套裝軟體設定變數,另一個為資料服務套 裝軟體設定變數。接著執行這兩個程序檔。
- **成為超級使用者。 1**
- **建立擁有以下內容的程序檔。 2**

#!/bin/ksh

```
typeset PLATFORM=${PLATFORM:-'uname -p'}
typeset PATHNAME=${PATHNAME:-/cdrom/cdrom0/Solaris_${PLATFORM}/Product/sun_cluster/Solaris_10/Packages}
typeset BASEDIR=${BASEDIR:-/}
```

```
cd $PATHNAME
for i in *
do
   if pkginfo -R ${BASEDIR} $i >/dev/null 2>&1
   then
        mkdir -p ${BASEDIR}/var/sadm/pkg/$i/save/pspool
        pkgadd -d . -R ${BASEDIR} -s ${BASEDIR}/var/sadm/pkg/$i/save/pspool $i
    fi
```

```
done
```

```
設定變數PLATFORM、PATHNAME和BASEDIR。
3
```
設定這些變數作為環境變數或直接在程序檔中修改值。

- PLATFORM 平台名稱。例如:可以是 sparc 或 x86。根據預設,PLATFORM 變數會設定 為 uname -p 指令的輸出。
- PATHNAME 可安裝 Sun Cluster 架構或資料服務套裝軟體的裝置路徑。此值對應至 pkgadd 指令中的 -d 選項。

舉例說明,若為 Sun Cluster 架構套裝軟體,此值的格式如下:

/cdrom/cdrom0/Solaris\_\${PLATFORM}/Product/sun\_cluster/Solaris\_10/Packages

若為資料服務套裝軟體,此值的格式如下:

/cdrom/cdrom0/Solaris\_\${PLATFORM}/Product/sun\_cluster\_agents/Solaris\_10/Packages

BASEDIR 用作根路徑的目錄完整路徑名稱,對應至 pkgadd 指令中的 -R 選項。要進 行即時升級,請將此值設定為 scinstall 指令中 -R 選項使用的根路徑。 根據預設, BASEDIR 變數設定為根 (/) 檔案系統。

<span id="page-37-0"></span>**執行程序檔,一次為Sun Cluster架構套裝軟體執行,一次為資料服務套裝軟體執行。 4** 執行程序檔後,您應會在每個套裝軟體的指令提示符號看到以下訊息: Transferring **套裝軟體名稱** package instance

**備註 –**如果套裝軟體的pspool目錄已經存在,或針對相同的套裝軟體組執行兩次程序 檔,指令提示符號中會顯示下列錯誤:

Transferring **套裝軟體名稱** package instance pkgadd: ERROR: unable to complete package transfer - identical version of **套裝軟體名稱** already exists on destination device

這是無害的訊息,您可以安心地忽略。

**在您為架構套裝軟體和資料服務套裝軟體執行程序檔後,將您的節點啟動至叢集模 5 式。**

#### **如果未對節點增加Sun Cluster 3.2核心修補程式,則無法增加該節 點至現有已安裝修補程式的Sun Cluster 3.2叢集(6554107)**

**問題摘要**︰ 增加新叢集節點時,若沒有確認該節點與現有的叢集節點擁有相同的修補 程式,可能會導致叢集節點當機。

**解決方法**︰ 在增加節點到叢集以前,請確認新的節點安裝了與現有叢集節點相同層級 的修補程式。若未進行此動作可能會造成叢集節點當機。

### **修補程式與必要韌體等級**

本節提供關於 Sun Cluster 配置的修補程式資訊。若要升級到 Sun Cluster 3.2 軟體,請參 閱「Sun Cluster 軟體安裝指南 (適用於 Solaris 作業系統)」的第八章「升級 Sun Cluster 軟 體」。套用 Sun Cluster 3.2 核心修補程式和升級軟體到 Sun Cluster 3.2 發行版本不會有相 同的結果。

**備註 –**請在套用或移除任何修補程式以前閱讀修補程式的README檔案。

如果您使用重新啟動修補程式 (節點) 方法來安裝 Sun Cluster 核心修補程式 125510 (S9/SPARC)、125511 (S10/SPARC) 或 125512 (S10/x64), 您必須先安裝 -02 版本的修補程 式,才能安裝更高版本的修補程式。如果沒有安裝 -02 版本的修補程式而想安裝 -03 或 更高的版本 (未來發行時),您必須使用重新啟動叢集方法。

請參閱下列修補程式情況範例的清單:

- <span id="page-38-0"></span>■ 如果您在 SPARC 上安裝了使用 Solaris 10 作業系統的 Sun Cluster 3.2 軟體並已安裝修 補程式 125511-02,而想安裝 125511-03 或更高的版本,您可使用重新啟動節點或重 新啟動叢集這兩種方法。
- 如果您擁有在 SPARC 上使用 Solaris 10 作業系統卻沒有安裝 125511-02 的 Sun Cluster 3.2 軟體,而想安裝 125511-03 或更高的版本,您的選擇如下:
	- 請使用重新啟動叢集的方法來安裝 125511-03。
	- 使用重新啓動節點的方法安裝 125511-02,接著使用重新啓動節點的方法安裝 125511-03。

**備註 –** 您必須是 SunSolveTM 的註冊使用者,才能檢視和下載 Sun Cluster 產品所需的修補 程式。如果您沒有 SunSolve 帳號,請與您的 Sun 服務代表或銷售工程師聯絡,或在 [http://sunsolve.sun.com](http://sunsolve.ebay.sun.com) 上進行線上註冊。

### **套用Sun Cluster 3.2核心修補程式**

完成下列程序以套用 Sun Cluster 3.2 核心修補程式。

- ▼ **如何套用Sun Cluster 3.2核心修補程式**
- **使用一般的重新啟動修補程式程序為核心修補程式安裝修補程式。 1**
- **請驗證修補程式是否正確地安裝於所有節點上並且運作正常。 2**
- **註冊已在此修補程式中更新的新版資源類型**SUNW.HAStoragePlus**、** SUNW.ScalDeviceGroup**、以及** SUNW.ScalMountPoint**。針對這些類型的現有資源執行資 源類型升級,將其升級為新的版本。** 如需關於註冊資源類型的資訊,請參閱「Sun Cluster Data Services Planning and Administration Guide for Solaris OS 」中的「Registering a Resource Type」 。 **3**

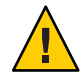

**注意 –** 如果移除了 Sun Cluster 3.2 核心修補程式,任何在步驟 3 中升級的資源皆會降級為 之前的資源類型版本。執行降級的程序將需要規劃這些服務的停止時間。因此,在您 準備好在叢集上永久使用 Sun Cluster 3.2 核心修補程式以前,請不要執行步驟 3。

# **移除Sun Cluster 3.2核心修補程式**

完成下列程序以移除 Sun Cluster 3.2 核心修補程式。

### <span id="page-39-0"></span>▼ **如何移除Sun Cluster 3.2核心修補程式**

**列出叢集上的資源類型。 1**

# **clrt list**

- **如果清單傳回**SUNW.HAStoragePlus:5**、**SUNW.ScalDeviceGroup:2**或 2** SUNW.ScalMountPoint:2**,您必須移除這些資源類型。如需移除資源類型的指示,請參 閱「Sun Cluster Data Services Planning and Administration Guide for Solaris OS」中的「How to Remove a ResourceType」。**
- **將叢集的所有節點重新啟動為非叢集、單一使用者模式。 3**

如需關於將叢集的所有節點重新啟動為非叢集、單一使用者模式的指示,請參閱「Sun Cluster 系統管理指南 (適用於 Solaris 作業系統)」中的「如何在非叢集模式中啟動叢集 節點」。

- **從您安裝修補程式的各個節點上移除Sun Cluster 3.2核心修補程式。 4** # **patchrm 修補程式** *ID*
- **將移除了Sun Cluster 3.2核心修補程式的所有節點重新啟動至叢集模式。 5**

在重新啟動任何未受影響的節點以前,先重新啟動移除了 Sun Cluster 3.2 核心修補程式 的的所有節點,可確保使用 CCR 中的正確資訊形成叢集。如果叢集上的所有節點均使 用核心修補程式修補,您可以任何順序將節點重新啟動為叢集模式。

如需將節點重新啟動為叢集模式的指示,請參閱「Sun Cluster 系統管理指南 (適用於 Solaris 作業系統)」中的「如何重新啟動叢集節點」。

**將剩下的節點重新啟動為叢集模式。 6**

### **修補程式管理工具**

PatchPro 修補程式管理技術現已有適用於 Solaris 9 作業系統的 Patch Manager 2.0, 以及 Solaris 10 作業系統的 Sun Update Connection 1.0。

- **Solaris 9** Sun Patch Manager 2.0 可從 SunSolve 免費下載,網址 為:<http://wwws.sun.com/software/download/products/40c8c2ad.html>。Sun Patch Manager 的文件可從 <http://ttp://docs.sun.com/app/docs/coll/1152.1> 取得。
- **Solaris 10** Sun Update Connection 可以修補程式 ID 121118-05 (SPARC) 或 121119-05 (x86) 方式取得,或者以下載方式從 SunSolve 取得。請參閱 <http://www.sun.com/service/sunupdate/gettingstarted.html> 以取得詳細資訊。 Sun Update Connection 的文件可從 <http://docs.sun.com/app/docs/coll/1320.2> 取 得。

<span id="page-40-0"></span>與 Solaris 10 作業系統的所有修補程式管理選項相關的更多資訊可以從 <http://www.sun.com/service/sunupdate/> 取得。如需使用 Sun 修補程式管理工具的更多 資訊,請參閱 <http://docs.sun.com> (http://docs.sun.com) 的「Solaris Administration Guide: Basic Administration」。請參閱針對您所安裝之 Solaris 作業系統發行版本所出 版的此手冊版本。

若節點位於非叢集模式時必須套用某些修補程式,您可使用輪替式的方式進行套用, 一次一個節點,直到修補程式指示您關閉整個叢集為止。請遵照「Sun Cluster 系統管 理指南 (適用於 Solaris 作業系統)」中的「如何套用要重新啟動的修補程式 (節點)」來準 備節點,並將節點啟動為非叢集模式。為方便安裝,請考慮將所有修補程式一次套用 到您置為非叢集模式的節點。

### **SunSolve Online**

SunSolve 網站可讓您 24 小時存取關於 Sun 產品的修補程式、軟體及韌體的最新資訊。 請存取位於 [http://sunsolve.sun.com](http://sunsolve.ebay.sun.com) 的 SunSolve Online 網站,以取得受支援軟體、韌體 和修補程式修訂版的最新列表。

Sun Cluster 3.2 協力廠商修補程式資訊可在 SunSolve Info Doc 中找到。此 Info Doc 頁面 提供了您想要在 Sun Cluster 3.2 環境中使用之特定硬體的協力廠商修補程式資訊。要找 到此 Info Doc,請登入 SunSolve。從 SunSolve 首頁,在搜尋條件方塊中輸入 **Sun**

#### **Cluster 3.x Third-Party Patches**。

安裝 Sun Cluster 3.2 軟體並將修補程式套用至叢集程式元件 (Solaris 作業系統、Sun Cluster 軟體、磁碟區管理程式軟體、資料服務軟體或磁碟硬體) 之前,請重新檢視您所 擷取的每一個修補程式隨附的 README 檔案。所有的叢集節點必須在相同的修補層次, 叢集才能夠正常作業。

如需有關管理修補程式的具體修補程式程序與提示,請參閱「Sun Cluster 系統管理指 南 (適用於 Solaris 作業系統)」中的第 10 章「修補 Sun Cluster 軟體與韌體」。

### **Sun Cluster 3.2說明文件**

Sun Cluster 3.2 使用者說明文件集由以下集合組成:

- 第42 [頁的 「適用於](#page-41-0) Solaris 作業系統的 Sun Cluster 3.2 軟體手冊」
- 第43頁的「適用於 Solaris 作業系統的 Sun Cluster 3.2 資料服務手冊 (SPARC 平台 [版](#page-42-0))」
- 第 44 [頁的 「適用於](#page-43-0) Solaris 作業系統的 Sun Cluster 3.2 資料服務手冊 (x86 平台版)」
- 第 45 頁的 「適用於 Solaris 作業系統的 [Sun Cluster 3.1 3.2](#page-44-0) 硬體文件集 (SPARC 平台 [版](#page-44-0))」
- 第 46 頁的 「適用於 Solaris 作業系統的 [Sun Cluster 3.1 3.2](#page-45-0) 硬體文件集 (x86 平台 [版](#page-45-0))」

<span id="page-41-0"></span>Sun Cluster 3.2 使用者文件可在以下網站取得,有 PDF 和 HTML 格式:

[http://htt;://docs.sun.com/app/docs/prod/sun.cluster32](http://htt%3B://docs.sun.com/app/docs/prod/sun.cluster32)

**備註 –** 從 Sun Cluster 3.2 開始,將不會翻譯個別資料服務的文件。個別資料服務的文件 將只有英文版。

### **搜尋Sun產品文件**

除了從 docs.sun.com 網站搜尋 Sun 產品文件以外,也可以在搜尋欄位中鍵入下列語法, 以所選擇的搜尋引擎進行搜尋:

*search-term* site:docs.sun.com

例如,若要搜尋「broker」,請如下輸入:

broker site:docs.sun.com

若要在搜尋中納入其他 Sun 網站 (如 java.sun.com、www.sun.com 與 developers.sun.com),請在搜尋欄位中以「sun.com」取代「docs.sun.com」。

### **適用於Solaris作業系統的Sun Cluster 3.2軟體手冊**

| 文件號碼     | 書名                                                                           |
|----------|------------------------------------------------------------------------------|
| 820-0335 | <b>Sun Cluster 3.2 Documentation Center 1</b>                                |
| 819-0167 | 「Sun Cluster 概念指南(適用於 Solaris 作業系統)」                                         |
| 819-2071 | 「Sun Cluster 資料服務開發者指南 (適用於 Solaris 作業系統)」                                   |
| 819-2974 | Sun Cluster Data Services Planning and Administration Guide for Solaris OS J |
| 819-2973 | Sun Cluster Error Messages Guide for Solaris OS J                            |
| 819-0160 | 「Sun Cluster 簡介 (適用於 Solaris 作業系統)」                                          |
| 819-6811 | 「Sun Cluster Quick Reference 」                                               |
| 819-3055 | 「Sun Cluster Reference Manual for Solaris OS ⊥                               |
| 820-0306 | 「Sun Cluster 軟體安裝指南(適用於 Solaris 作業系統)」                                       |
| 820-0316 | Sun Cluster Quick Start Guide for Solaris OS J                               |

**表 1** 適用於Solaris作業系統軟體手冊的Sun Cluster 3.2軟體文件集

<span id="page-42-0"></span>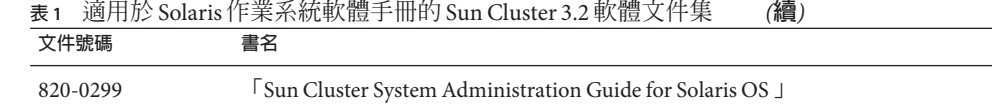

### **適用於Solaris作業系統的Sun Cluster 3.2資料服務 手冊(SPARC平台版)**

**表 2** 適用於 Solaris 作業系統的 Sun Cluster 3.2 軟體文件集 (SPARC 平台版):個別的資料服務手冊

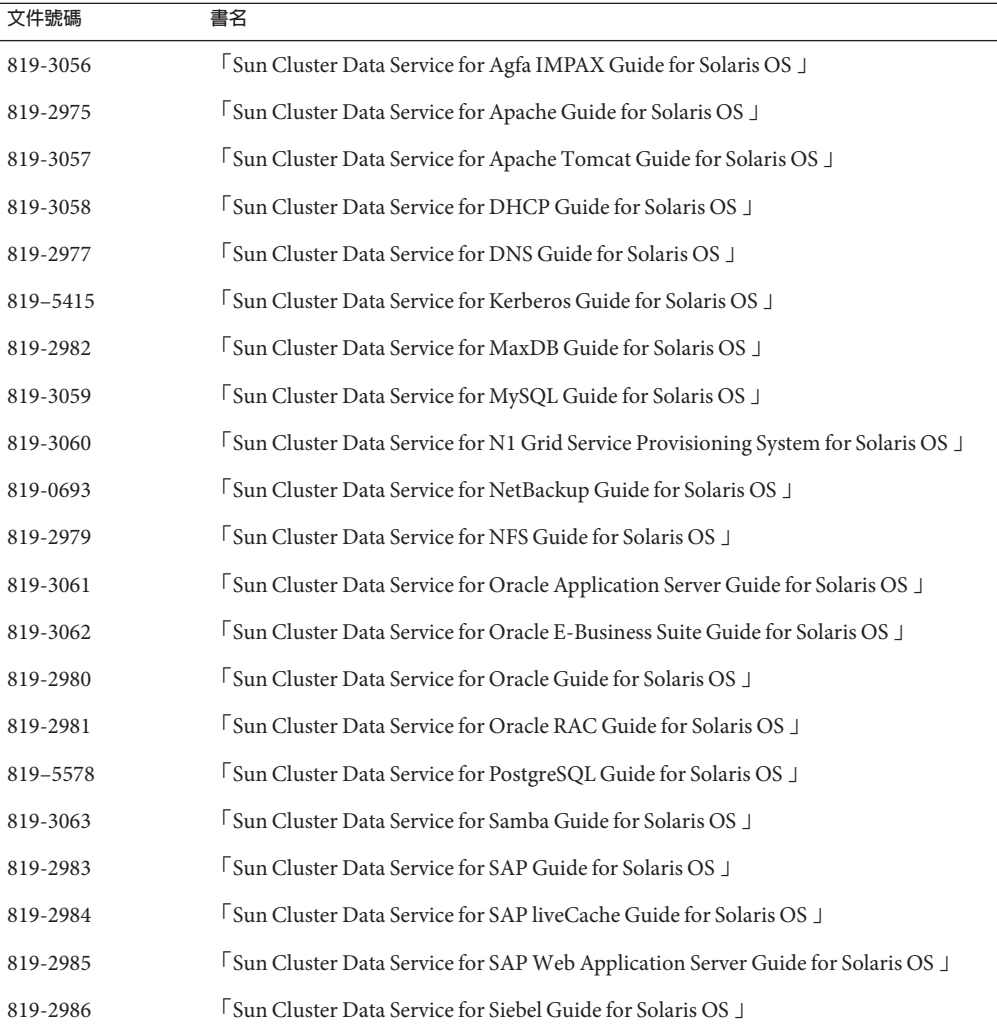

![](_page_43_Picture_258.jpeg)

# <span id="page-43-0"></span>**表 2** 適用於 Solaris 作業系統的 Sun Cluster 3.2 軟體文件集 (SPARC 平台版):個別的資料服務手

### **適用於Solaris作業系統的Sun Cluster 3.2資料服務 手冊(x86平台版)**

**表 3** 適用於 Solaris 作業系統的 Sun Cluster 3.2 軟體文件集 (x86 平台版):個別的資料服務手冊

![](_page_43_Picture_259.jpeg)

| (續)      |                                                                                                    |
|----------|----------------------------------------------------------------------------------------------------|
| 文件號碼     | 書名                                                                                                  |
| 819-2979 | 「Sun Cluster Data Service for NFS Guide for Solaris OS 」                                            |
| 819-3061 | 「Sun Cluster Data Service for Oracle Application Server Guide for Solaris OS 」                      |
| 819-2980 | Sun Cluster Data Service for Oracle Guide for Solaris OS J                                          |
| 819-2981 | Sun Cluster Data Service for Oracle RAC Guide for Solaris OS J                                      |
| 819-5578 | 「Sun Cluster Data Service for PostgreSQL Guide for Solaris OS 」                                     |
| 819-3063 | [Sun Cluster Data Service for Samba Guide for Solaris OS ]                                          |
| 819-2983 | [Sun Cluster Data Service for SAP Guide for Solaris OS ]                                            |
| 819-2985 | [Sun Cluster Data Service for SAP Web Application Server Guide for Solaris OS ]                     |
| 819-3069 | <sup>[</sup> Sun Cluster Data Service for Solaris Containers Guide ]                                |
| 819-3064 | [Sun Cluster Data Service for Sun Grid Engine Guide for Solaris OS ]                                |
| 819-2987 | Sun Cluster Data Service for Sun Java System Application Server EE (HADB) Guide<br>for Solaris OS J |
| 819-2988 | Sun Cluster Data Service for Sun Java System Application Server Guide for Solaris OS<br>L.          |
| 819-2989 | [Sun Cluster Data Service for Sun Java System Message Queue Guide for Solaris OS ]                  |
| 819-2990 | Sun Cluster Data Service for Sun Java System Web Server Guide for Solaris OS J                      |
| 819-2992 | 「Sun Cluster Data Service for WebLogic Server Guide for Solaris OS 」                                |
| 819-3067 | [Sun Cluster Data Service for WebSphere MQ Guide for Solaris OS ]                                   |
| 819-3068 | [Sun Cluster Data Service for WebSphere Message Broker Guide for Solaris OS ]                       |

<span id="page-44-0"></span>**表 3** 適用於 Solaris 作業系統的 Sun Cluster 3.2 軟體文件集 (x86 平台版):個別的資料服務手冊

### **適用於Solaris作業系統的Sun Cluster 3.1 - 3.2硬體 文件集(SPARC平台版)**

**表 4** 適用於 Solaris 作業系統的 Sun Cluster 3.1 - 3.2 硬體文件集 (SPARC 平台版)

![](_page_44_Picture_242.jpeg)

<span id="page-45-0"></span>

| 文件號碼     | 書名                                                                                                    |
|----------|----------------------------------------------------------------------------------------------------|
| 819-3015 | Sun Cluster 3.1 - 3.2 With Sun StorEdge 3310 or 3320 SCSI RAID Array Manual for<br>Solaris OS 1             |
| 819-3016 | Sun Cluster 3.1 - 3.2 With Sun StorEdge 3510 or 3511 FC RAID Array Manual for<br>Solaris OS 1               |
| 819-3017 | Sun Cluster 3.1 - 3.2 With Sun StorEdge 3900 Series or Sun StorEdge 6900 Series<br>System Manual J          |
| 819-3018 | [Sun Cluster 3.1 - 3.2 With Sun StorEdge 6120 Array Manual for Solaris OS ]                                 |
| 819-3020 | [Sun Cluster 3.1 - 3.2 With Sun StorEdge 6320 System Manual for Solaris OS ]                                |
| 819-3021 | Sun Cluster 3.1 - 3.2 With Sun StorEdge 9900 Series Storage Device Manual for<br>Solaris OS 1               |
| 819-2996 | Sun Cluster 3.1 - 3.2 With StorEdge A1000 Array, Netra st A1000 Array, or StorEdge<br>A3500 System Manual J |
| 819-3022 | [Sun Cluster 3.1 - 3.2 With Sun StorEdge A3500FC System Manual for Solaris OS ]                             |
| 819-2994 | [Sun Cluster 3.1 - 3.2 With Fibre Channel JBOD Storage Device Manual ]                                      |
| 817-5681 | [Sun Cluster 3.1 - 3.2 With SCSI JBOD Storage Device Manual for Solaris OS ]                                |
| 819-3023 | [Sun Cluster 3.1 - 3.2 With Sun StorEdge T3 or T3+ Array Manual for Solaris OS ]                            |
| 819-3019 | 「Sun Cluster 3.1 - 3.2 With Sun StorEdge 6130 Array Manual 」                                                |
| 819-3024 | Sun Cluster 3.1 - 3.2 With Network-Attached Storage Devices Manual for Solaris OS<br>L                      |

**表 4** 適用於 Solaris 作業系統的 Sun Cluster 3.1 - 3.2 硬體文件集 (SPARC 平台版) *(***續***)*

# **適用於Solaris作業系統的Sun Cluster 3.1 - 3.2硬體 文件集(x86平台版)**

**表 5** 適用於 Solaris 作業系統的 Sun Cluster 3.1 - 3.2 硬體文件集 (x86 平台版)

![](_page_45_Picture_238.jpeg)

<span id="page-46-0"></span>

| 文件號碼     | 書名                                                                                            |
|----------|-----------------------------------------------------------------------------------------------|
| 819-3021 | Sun Cluster 3.1 - 3.2 With Sun StorEdge 9900 Series Storage Device Manual for<br>Solaris OS 1 |
| 819-3020 | [Sun Cluster 3.1 - 3.2 With Sun StorEdge 6320 System Manual for Solaris OS ]                  |
| 819-3019 | [Sun Cluster 3.1 - 3.2 With Sun StorEdge 6130 Array Manual ]                                  |
| 819-3018 | [Sun Cluster 3.1 - 3.2 With Sun StorEdge 6120 Array Manual for Solaris OS ]                   |
| 819-3016 | Sun Cluster 3.1 - 3.2 With Sun StorEdge 3510 or 3511 FC RAID Array Manual for<br>Solaris OS 1 |
| 819-2995 | [Sun Cluster 3.1 - 3.2 With SCSI JBOD Storage Device Manual for Solaris OS ]                  |

**表 5** 適用於 Solaris 作業系統的 Sun Cluster 3.1 - 3.2 硬體文件集 (x86 平台版) *(***續***)*

![](_page_46_Picture_3.jpeg)

本節討論 Sun Cluster 3.2 發行版本中的文件、線上說明或線上手冊錯誤或遺漏。

- 第 47 頁的 「觀念指南」
- 第 48 [頁的 「軟體安裝指南」](#page-47-0)
- 第 48 頁的 「Sun Cluster [資料服務規劃與管理指南」](#page-47-0)
- 第48 頁的 「[Sun Cluster Data Service for MaxDB](#page-47-0) 指南」
- 第49 頁的 「[Sun Cluster Data Service for SAP](#page-48-0) 指南」
- 第50 頁的 「[Sun Cluster Data Service for SAP liveCache](#page-49-0) 指南」
- 第51 頁的 「[Sun Cluster Data Service for SAP Web Application Server](#page-50-0) 指南」
- 第 53 [頁的 「系統管理指南」](#page-52-0)
- 第 57 [頁的 「資料服務開發者指南」](#page-56-0)
- 第 57 [頁的 「法定伺服器使用者指南」](#page-56-0)
- 第 58 [頁的 「線上手冊」](#page-57-0)

### **觀念指南**

本節討論「Sun Cluster 概念指南 (適用於 Solaris 作業系統) 」中存在的錯誤與遺漏。

#### **x86:適用於x86的Sun Cluster拓樸**

在「Sun Cluster 概念指南 (適用於 Solaris 作業系統) 」中的「適用於 x86 的 Sun Cluster 拓 樸」小節,對 Sun Cluster 3.2 而言,以下敘述已過時。「以 x86 為基礎的系統所組成的 Sun Cluster 支援叢集中的兩個節點。」

該敘述應更正如下:「以 x86 為基礎所組成的 Sun Cluster 配置可在執行 Oracle RAC 的 叢集中最多支援八個節點,或在沒有執行 Oracle RAC 的叢集中最多支援四個節點。」

### <span id="page-47-0"></span>**軟體安裝指南**

本節討論「「Sun Cluster 軟體安裝指南 (適用於 Solaris 作業系統)」」中存在的錯誤與遺 漏。

#### **遺漏內容:執行Sun Cluster Geographic Edition軟體的叢集的升級準 備**

如果您升級的叢集也執行 Sun Cluster Geographic Edition 軟體,您必須在開始升級 Sun Cluster 軟體以前執行幾個額外的準備步驟。這些步驟包括:關閉 Sun Cluster Geographic Edition 基礎架構。請改為參閱「Sun Cluster Geographic Edition Installation Guide 」中的第四章「Upgrading the Sun Cluster Geographic Edition Software」。這些程 序說明何時返回「Sun Cluster 軟體安裝指南」以執行 Sun Cluster 軟體升級。

### **Sun Cluster資料服務規劃與管理指南**

本節討論「Sun Cluster Data Services Planning and Administration Guide for Solaris OS」中 的錯誤與遺漏。

### **非全域區域的可延展服務支援**

在「Sun Cluster Data Services Planning and Administration Guide for Solaris OS」中 的「Resource Type Properties」,Failover 資源特性的說明遺漏了關於在非全域區域上 可延展服務的支援的陳述。此支援適用於資源類型的 Failover 特性被設為 FALSE,以及 資源的 Scalable 特性被設為 TRUE 的資源。此特性設定的結合指出使用 SharedAddress 資源進行網路負載平衡的可延展服務。在 Sun Cluster 3.2 發行版本中,您可以配置執行 於非全域區域之資源群組的此類可延展服務。但是您不能配置可延展服務在同一節點 的多重非全域區域中執行。

### **Sun Cluster Data Service for MaxDB指南**

本節討論「Sun Cluster Data Service for MaxDB Guide for Solaris OS 」中的錯誤與遺漏。

### **在SPARC和以x86為基礎的系統上,Sun Cluster Data Service for MaxDB針對非全域區域支援的變更**

Sun Cluster Data Service for MaxDB 支援 SPARC 和以 x86 為基礎的系統上的非全域區域。 「Sun Cluster Data Service MaxDB 指南」應針對此支援進行下列變更。可在已配置為在 全域區域中執行的叢集上執行下列步驟。如果您安裝的叢集是要在非全域區域中執 行,以下某些步驟您不一定要執行。

■ 在每個區域,確保所有網路資源皆出現在 /etc/hosts 檔案,以避免任何因名稱服務 查詢所引起的失敗。

- <span id="page-48-0"></span>■ 在每個區域的 /etc/group 檔案中,為 MaxDB 群組建立項目,然後增加可能的使用 者到群組中。
- 在每個區域為 MaxDB 使用者 ID 建立項目。 使用下列指令升級具有使用者 ID 項目的 /etc/passwd 和 /etc/shadow 檔案。
	- # **useradd -u** *uid* **-g 群組 -d** */sap-home maxdb* **使用者**
- 在可能執行 MaxDB 的區域中建立掛載點目錄。
- 配置 /etc/nsswitch.conf 檔案好讓 Sun Cluster HA for MaxDB 在進行切換或容錯移轉 時正確地啓動與停止。
- 在每個區域中,使用從全域區域 /etc/services 中取得的所有必要 MaxDB 連接埠來 更新 /etc/services 檔案。這個步驟對安裝在非全域區域中的 Max DB 並非必要。
- 從全域區域將 /etc/opt/sdb 複製到所有本機區域節點。這個步驟對安裝在非全域區 域中的 Max DB 並非必要。
- 從全域區域將 /var/spool/sql 複製到所有本機區域節點。這個步驟對安裝在非全域 區域中的 Max DB 並非必要。
- 僅在以 x86 為基礎的系統上,在所有會執行 MaxDB 的本機區域中執行 crle -64 -u **-l /sapmnt/***MaxDBSystemName***/exe**。

### **Sun Cluster Data Service for SAP指南**

本節討論「Sun Cluster Data Service for SAP Guide for Solaris OS 」中的錯誤與遺漏。

#### **在SPARC和以x86為基礎的系統上,SAP針對非全域區域支援的變 更**

Sun Cluster Data Service for SAP 支援 SPARC 和以 x86 為基礎的系統上的非全域區域。應 針對本支援對「Sun Cluster Data Service SAP 指南」進行以下變更。可在已配置為在全 域區域中執行的叢集上執行下列步驟。如果您安裝的叢集是要在非全域區域中執行, 以下某些步驟您不一定要執行。

- 在每個區域,確保所有網路資源皆出現在 /etc/hosts 檔案,以避免任何因名稱服務 查詢所引起的失敗。
- 在每個區域的 /etc/group 檔案中,為 SAP 群組建立項目,然後增加可能的使用者到 群組中。
- 在每個區域中,為 SAP 使用者 ID 建立項目。 使用下列指令升級具有使用者 ID 項目的 /etc/passwd 和 /etc/shadow 檔案。
	- # **useradd -u** *uid* **-g 群組 -d** */sap-home sap* **使用者**
- 在可能執行 SAP 的區域中建立掛載點目錄。
- <span id="page-49-0"></span>■ 配置 /etc/nsswitch.conf 檔案好讓 Sun Cluster HA for SAP 可在進行切換或容錯移轉 時正確地啓動與停止。
- 在每個區域中,使用從全域區域 /etc/services 中取得的所有必要 SAP 連接埠來更 新 /etc/services 檔案。這個步驟對安裝在非全域區域中的 SAP 並非必要。
- 僅在以 x86 為基礎的系統上,在所有會執行 SAP 的本機區域中執行 **crle -64 -u -l /sapmnt/***SAPSystemName***/exe** 。

### **Sun Cluster Data Service for SAP liveCache指南**

本節討論「Sun Cluster Data Service for SAP liveCache Guide for Solaris OS 」中的錯誤與遺 漏。

#### **在SPARC和以x86為基礎的系統上,SAP liveCache針對非全域區域 支援的變更**

Sun Cluster Data Service for SAP liveCache 支援 SPARC 和以 x86 為基礎的系統上的非全域 區域。應針對本支援對「Sun Cluster Data Service SAP liveCache 指南」進行以下變更。 可在已配置為在全域區域中執行的叢集上執行下列步驟。如果您安裝的叢集是要在非 全域區域中執行,以下某些步驟您不一定要執行。

- 在每個區域,確保所有網路資源皆出現在 /etc/hosts 檔案,以避免任何因名稱服務 查詢所引起的失敗。
- 在每個區域的 /etc/group 檔案中,為 SAP liveCache 群組建立項目,然後增加可能的 使用者到群組中。
- 在每個區域中,為 SAP liveCache 使用者 ID 建立項目。

使用下列指令升級具有使用者 ID 項目的 /etc/passwd 和 /etc/shadow 檔案。

# **useradd -u** *uid* **-g 群組 -d** */sap-home sap* **使用者**

- 在可能執行 SAP liveCache 的區域中建立掛載點目錄。
- 配置 /etc/nsswitch.conf 檔案好讓 Sun Cluster HA for SAP liveCache 可在進行切換或 容錯移轉時正確地啟動與停止。
- 在每個區域中,使用從全域區域 /etc/services 中取得的所有必要 SAP liveCache 連 接埠來更新 /etc/services 檔案。這個步驟對安裝在非全域區域中的 SAP liveCache 並非必要。
- 從全域區域將 /etc/opt/sdb 複製到所有本機區域節點。這個步驟對安裝在非全域區 域中的 SAP liveCache 並非必要。
- 從全域區域將 /var/spool/sql 複製到所有本機區域節點。這個步驟對安裝在非全域 區域中的 SAP liveCache 並非必要。
- 僅在以 x86 為基礎的系統上,在所有會執行 SAP liveCache 的本機區域中執行 **crle -64 -u -l /sapmnt/***SAPSystemName***/exe** 。

### <span id="page-50-0"></span>**Sun Cluster Data Service for SAPWeb Application Server指南**

本節討論「Sun Cluster Data Service for SAP Web Application Server Guide for Solaris OS」 中存在的錯誤和遺漏。

#### **Sun Cluster HA for SAPWeb Application Server對SAP 7.0的支援 (6461002)**

在 SAP 7.0 和 NW2004SR1 中, 當啓動 SAP 實例時, sapstartsry 程序會根據預設啓動。 sapstartsrv 程序並非由 Sun Cluster HA for SAP Web Application Server 所控制。因此, 當 SAP 實例由 Sun Cluster HA for SAP Web Application Server 停止或容錯移轉時, sapstartsrv 程序並不會停止。

為了避免在 Sun Cluster HA for SAP Web Application 啟動 SAP 實例時啟動 sapstartsrv 程 序,您必須修改 startsap 程序檔。此外,請在所有 Sun Cluster 節點上將 /etc/rc3.d/S90sapinit 檔案重新命名為 /etc/rc3.d/xxS90sapinit 。

### **在SPARC和以x86為基礎的系統上,SAPWeb Application Server針 對非全域區域支援的變更**

Sun Cluster Data Service for SAP Web Application Server 支援 SPARC 和以 x86 為基礎的系 統上的非全域區域。應針對本支援對「Sun Cluster Data Service SAP Web Application Server 指南」進行以下變更。可在已配置為在全域區域中執行的叢集上執行下列步驟。 如果您安裝的叢集是要在非全域區域中執行,以下某些步驟您不一定要執行。

- 在每個區域,確保所有網路資源皆出現在 /etc/hosts 檔案,以避免任何因名稱服務 查詢所引起的失敗。
- 在每個區域的 /etc/group 檔案中,為 SAP Web Application Server 群組建立項目,然 後增加可能的使用者到群組中。
- 在每個區域中,為 SAP Web Application Server 使用者 ID 建立一個項目。 使用下列指令升級具有使用者 ID 項目的 /etc/passwd 和 /etc/shadow 檔案。

# **useradd -u** *uid* **-g 群組 -d** */sap-home sap* **使用者**

- 在可能執行 SAP Web Application Server 的區域中建立掛載點目錄。
- 配置 /etc/nsswitch.conf 檔案好讓 Sun Cluster HA for SAP 可在進行切換或容錯移轉 時正確地啟動與停止。
- 在每個區域中,使用從全域區域 /etc/services 中取得的所有必要 SAP 連接埠來更 新 /etc/services 檔案。此步驟對不是安裝在非全域區域中的 SAP Web Application Server 並非必要。
- 僅在以 x86 為基礎的系統上,在所有會執行 SAP 的本機區域中執行 **crle -64 -u -l /sapmnt/***SAPSystemName***/exe** 。

#### **在非全域區域上設定SAPWeb Application Server以配置HASP (6530281)**

使用下列程序為非全域區域配置 HAStoragePlus 資源。

#### **備註–**

- 叢集檔案系統中 /etc/vfstab 檔案的項目應在掛載選項中包含 global 關鍵字。
- 使用 HAStoragePlus 資源變為高度可用的 SAP 二進位指令應可從非全域區域存取。
- 在非全域區域中,在不同資源群組中不同資源所使用的檔案系統必須停駐在單一 HAStoragePlus 資源中,該資源停駐在可延展資源群組中。可延展的 HAStoragePlus 資源群組的節點清單必須是應用程式資源群組 (具有依賴檔案系統的資源) 的節點清 單的超集合。這些依賴檔案系統的應用程式資源必須具有對 HAStoragePlus 資源的 強固資源相依性設定。此外,附屬的應用程式資源群組必須與可延展的 HAStoragePlus 資源群組擁有資源群組強正相關性設定。

#### ▼ **如何在非全域區域上設定SAPWeb Application Server進行 HAStoragePlus配置**

- **在任一叢集節點上,成為超級使用者或成為提供**solaris.cluster.modify **RBAC授權的 角色。 1**
- **使用包含**HAStoragePlus**資源的非全域區域建立可延展的資源群組。 2**
	- # **clresourcegroup create \**
		- **-p Maximum\_primaries=***m*\
		- **-p Desired\_primaries=***n*\
	- **[-n 節點區域清單]** *hasp* **資源群組**
	- -p Maximum\_primaries=*m* 指定該資源群組使用中主要節點的最大數目。
	- -p Desired\_primaries=*n* 指定資源群組應嘗試啟動的使用中節點數目。
	- -n **節點區域清單** 在HAStoragePlus 資源群組的節點清單中, 指定節點名稱 清單:區域名稱會配對為 HAStoragePlus 資源群組的節點 清單,其中的 SAP 實例可以處於連線狀態。

hasp **資源群組 comproceding the conduity that the conduity of the conduity of the conduity of the conduity of the conduity of the conduity of the conduity of the conduity of the conduity of the conduity of the conduity of t** ASCII 字元開頭。

- **為**HAStoragePlus**資源註冊資源類型。 3**
	- # clresourcetype register HAStoragePlus

<span id="page-52-0"></span>**建立**HAStoragePlus**資源hasp-resource並定義SAP檔案系統掛載點和全域裝置路徑。 4**

# **clresource create -g** *hasp* **資源群組 -t SUNW.HAStoragePlus** \

**-p GlobalDevicePaths=***/dev/global/dsk/d5s2,dsk/d6* \

-p affinityon=false -p

**FilesystemMountPoints=***/sapmnt/JSC,/usr/sap/trans,/usr/sap/JSC hasp-resource*

-g *hasp* **資源群組** 指定資源群組名稱。

GlobalDevicePaths 包含以下值:

- 
- 全域裝置群組名稱,例如:sap-dg, dsk/d5
- 全域裝置路徑,例如:/dev/global/dsk/d5s2、 /dev/md/sap-dg/dsk/d6

FilesystemMountPoints 包含以下值:

■ 本機或叢集檔案系統的掛載點,例

```
如:/local/mirrlogA,/local/mirrlogB,/sapmnt/JSC,/usr/sap/J
```
HAStoragePlus 資源會在已啓用的狀態下建立。

#### **為SAP應用程式註冊資源類型。 5**

# **clresourcetype register 資源類型**

**資源類型** 指定要增加的資源類型名稱。如需更多資訊,請參閱第 20 [頁的 「支援的](#page-19-0) [產品」。](#page-19-0)

#### **建立SAP資源群組。 6**

```
# clresourcegroup create [-n node-zone-list] -p
RG_affinities=++hastorageplus-rg resource-group-1
```
*resource-group-1* 指定 SAP 服務的資源群組。

- **增加SAP應用程式資源到***resource-group-1***並設定相依性為hastorageplus-1。 7**
	- # **clresource create -g** *resource-group-1* **-t SUNW.application** \ **[-p "extension-property[{node-specifier}]"=value, ?]** \ **-p Resource\_dependencies=hastorageplus-1 resource**

#### **使容錯移轉資源群組上線運作。 8**

```
# clresourcegroup online resource-group-1
```
### **系統管理指南**

本節說明「Sun Cluster 系統管理指南(適用於 Solaris 作業系統)」中存在的錯誤與遺 漏。

**從使用非叢集模式啟動的節點中取得Solaris Volume Manager Metaset**

▼ **如何從使用非叢集模式啟動的節點中取得Solaris Volume Manager Metaset**

使用此程序在叢集外執行應用程式,以進行測試。

**判定法定裝置是否在Solaris Volume Manager metaset中使用,並判定法定裝置是否使用 scsi2或scsi3保留。 1**

# **clquorum show**

- **a. 如果法定裝置位於Solaris Volume Manager metaset,請增加一個不屬於該metaset的 新法定裝置,以便於稍後在非叢集模式中取得。**
	- # **clquorum add** *did*
- **b. 移除舊的法定裝置。**

# **clqorum remove** *did*

- **c. 如果法定裝置使用scsi2保留,請從舊的法定裝置清理scsi2保留並驗證未剩下scsi2 保留。**
	- # **/usr/cluster/lib/sc/pgre -c pgre\_scrub -d /dev/did/rdsk/***did***s2**
	- # **/usr/cluster/lib/sc/pgre -c pgre\_inkeys -d /dev/did/rdsk/***did***s2**
- **撤除您想在非叢集模式中啟動的節點。 2**

# **clresourcegroup evacuate -n 目標節點**

**使任何包含HAStorage或HAStoragePlus資源和包含受metaset (稍後要在非叢集模式中取 得)影響的裝置或檔案系統的資源群組離線。 3**

# **clresourcegroup offline 資源群組名稱**

**停用資源群組中所有離線的資源。 4**

# **clresource disable 資源名稱**

**取消管理資源群組。 5**

# **clresourcegroup unmanage 資源群組名稱**

**使對應的一個或多個裝置群組離線。** # **cldevicegroup offline 裝置群組名稱 6**

- <span id="page-54-0"></span>**停用裝置群組。 7** # **cldevicegroup disable 裝置群組名稱**
- **將被動節點啟動為非叢集模式。 8**

# **reboot -x**

- **在繼續之前,驗證被動節點上的啟動程序是否已完成。 9**
	- Solaris 9 此登入提示只會在啟動程序完成後出現,因此不需要進行任何動作。
	- Solaris 10

# **svcs -x**

**判定metaset中的磁碟上是否有任何scsi3保留。請在metaset中的所有磁碟上執行下列 10 指令。**

# **/usr/cluster/lib/sc/scsi -c inkeys -d /dev/did/rdsk/***did***s2**

- **如果磁碟上有任何scsi3保留,請清理它們。 11** # **/usr/cluster/lib/sc/scsi -c scrub -d /dev/did/rdsk/***did***s2**
- **取得位在已撤除節點上的metaset。 12** # **metaset -s** *name* **-C take -f**
- **掛載metaset上包含已定義裝置的檔案系統。 13** # **mount 裝置 掛載點**
- 14 啓動應用程式並執行想要進行的測試。測試結束後,停止應用程式。
- 15 重新啓動節點並等待直到啓動程序結束。

# **reboot**

- **將一個或多個裝置群組連線。 16** # **cldevicegroup online -e 裝置群組名稱**
- **請啟動資源群組。 17**
	- # **clresourcegroup online -eM 資源群組名稱**

### **將Solaris IP篩選功能用於Sun Cluster**

Sun Cluster 有條件地支援 Solaris IP 篩選功能,限制如下:

■ 僅支援容錯移轉資料服務。

Sun Cluster 不支援具有可延展資料服務的 IP 篩選功能。

- 僅支援無狀態篩選。
- 不支援 NAT 路由。
- 支援將 NAT 用於本地位址翻譯。NAT 翻譯會在線上重新寫入封包,因此對叢集軟 體來說是不需設定的。

#### ▼ **如何設定Solaris IP篩選功能**

**在** /etc/iu.ap **檔案中,修改公用 NIC 項目以將** clhbsndr pfil **列為模組清單。 1** pfil 必須是清單中的最後一個模組。

**備註 –**如果您的私有與公有網路使用相同類型的配接卡,您針對/etc/iu.ap檔案所進行 的編輯會把 pfil 推至私有網路串流。然而,叢集傳輸模組將會在建立串流時,自動移 除所有不需要的模組,因此 pfil 將會從私有網路串流中移除。

- **為了確保IP篩選功能可在非叢集模式中運行,請更新**/etc/ipf/pfil.ap**檔案。 2** /etc/iu.ap 檔案的更新有些微的不同。請參閱 IP 篩選文件以取得詳細資訊。
- **重新啟動所有受影響的節點。 3** 您可以使用輪替的方式啟動節點。
- **在所有受影響的節點上,增加篩選器規則到**/etc/ipf/ipf.conf**檔案。如需關於IP篩選 4 規則語法的資訊,請參閱**ipf**(4)**

增加篩選規則至 Sun Cluster 節點時,請牢記下列指示與需求。

- Sun Cluster 會在節點間容錯移轉網路位址。在容錯移轉時,不需要特別的程序或代 碼。
- 所有參照邏輯主機名稱和共用位址資源的 IP 位址的篩選規則,在所有叢集節點上必 須相同。
- 待命節點的規則將參照不存在的 IP 位址。此規則仍是 IP 篩選使用中規則集的一部 分,將在節點於容錯移轉後接收到位址時生效。
- 在相同的 IPMP 群組中,所有 NIC 的篩選規則必須相同。換言之,如果某一介面具 備特定的規則,在相同的 IPMP 群組中,其他介面也必須使用相同的規則。
- **啟用**ipfilter **SMF服務。 5**
	- # **svcadm enable /network/ipfilter:default**

### <span id="page-56-0"></span>**資料服務開發者指南**

本節討論「Sun Cluster Data Service for SAP Guide for Solaris OS 」中的錯誤與遺漏。

#### **非全域區域的特定可延展服務支援**

在「Sun Cluster 資料服務開發者指南 (適用於 Solaris 作業系統)」中的「資源類型特 性」,Failover 資源特性的說明遺漏了關於在非全域區域上可延展服務的支援的陳 述。此支援適用於資源類型的 Failover 特性被設為 FALSE,以及資源的 Scalable 特性 被設為 TRUE 的資源。此特性設定的結合指出使用 SharedAddress 資源進行網路負載平 衡的可延展服務。在 Sun Cluster 3.2 發行版本中,您可以配置執行於非全域區域之資源 群組的此類可延展服務。但是您不能配置可延展服務在同一節點的多重非全域區域中 執行。

#### **方法逾時運作方式已變更**

在 Sun Cluster 3.2 發行版本中缺少對方法逾時運作方式的變更說明。若 RGM 方法回呼 逾時,現會使用 SIGABRT 訊號 (而非 SIGTERM 訊號) 來結束程序。這會導致程序群組的所 有成員產生一個核心檔案。

**備註–**請避免寫入會建立新程序群組的資料服務。若資料服務方法確實需要建立新程序 群組,也請為 SIGTERM 和 SIGABRT 訊號寫入訊號處理程式。在訊號處理程式終止父系程 序之前,請寫入訊號處理程式來轉寄 SIGTERM 或 SIGABRT 訊號到子程序群組。此舉增加 了由此方法產生的所有程序會被正確的終止的可能性。

#### **CRNP僅在全域區域中執行**

「Sun Cluster 資料服務開發者指南 (適用於 Solaris 作業系統)」中的第 12 章「叢集重新 配置通知協定」遺漏了在 Solaris 10 作業系統上,Cluster Reconfiguration Notification Protocol (CRNP) 僅在全域區域中執行的陳述。

#### **所需的Solaris軟體群組陳述不清楚**

在「Sun Cluster 資料服務開發者指南 (適用於 Solaris 作業系統)」中的「設定撰寫資料服 務的開發環境」中,有項「備註」敘述提到需要 Solaris 軟體群組 Developer 或 Entire Distribution。此陳述適用於開發機器。但因為此陳述是置於在叢集測試資料服務的相 關陳述之後,所以可能會被誤解為是執行資料服務的叢集需求。

# **法定伺服器使用者指南**

本節討論「Sun Cluster Quorum Server User's Guide 」中的錯誤與遺漏。

### <span id="page-57-0"></span>**支援的軟體和硬體平台**

以下安裝需求和準則有遺漏或不清楚:

- 適用於 Sun Cluster 軟體的 Solaris 軟體需求也適用於法定伺服器軟體。
- 法定伺服器的支援硬體平台和叢集節點一樣。
- 法定伺服器不一定要在和提供法定裝置的叢集相同的硬體和軟體平台上配置。例 如,執行 Solaris 9 作業系統的以 x86 為基礎的機器可以被配置為執行 Solaris 10 作業 系統的以 SPARC 為基礎的叢集的法定伺服器。
- 法定伺服器可以在叢集節點上配置,以為該節點所屬之叢集以外的叢集提供法定裝 置。但是,在叢集節點上配置的法定伺服器並不具有高度可用性。

### **線上手冊**

本節討論 Sun Cluster 線上手冊中的錯誤、遺漏與增補內容。

#### **ccp(1M)**

下列 ccp(1M) 線上手冊中已修正的「提要」與增加的「選項」部分,說明了叢集控制 面板 (CCP) 公用程式中新增的 Secure Shell 支援。

提要

\$CLUSTER\_HOME/bin/ccp [-s] [-l **使用者名稱**] [-p *ssh* **連接埠**] {**叢集名稱** | **節點名稱**}

選項

它支援下列選項:

-l **使用者名稱** 指定 ssh 連線的使用者名稱。當公用程式從 CCP 啟動時,此選項會 傳到 cconsole、crlogin 或 cssh 公用程式。ctelnet 公用程式會忽略 此選項。

如果沒有指定 - l 選項, 則啓動 CCP 的使用者名稱是有效的。

-p *ssh* **連接埠** 指定要使用的 Secure Shell 連接埠號碼。當公用程式從 CCP 啓動時, 此選項會傳到 cssh 公用程式。cconsole、crlogin 和 ctelnet 公用程 式會忽略此選項。

> 如果沒有指定 -p 選項,則會使用預設的連接埠號碼 22 以進行安全連 線。

-s 指定使用 Secure Shell 連線至節點主控台,而非 telnet 連線。當公用 程式從 CCP 啟動時,此選項會傳到 cconsole 公用程式。crlogin、 cssh 和 ctelnet 公用程式會忽略此選項。

如果沒有指定 -s 選項,cconsole 公用程式會使用 telnet 連線至主控 台。

若要覆寫 -s 選項,請取消選取 cconsole 圖形使用者介面 (GUI) [選項 ] 功能表中的 [使用 SSH] 核取方塊。

#### <span id="page-58-0"></span>**cconsole(1M)、crlogin(1M)、cssh(1M)和ctelnet(1M)**

在組合的 cconsole、 crlogin、cssh 和 ctelnet 線上手冊中,下列已修正的「提要」和 增加的「選項」內容部分,說明了「叢集控制面板」公用程式中新增的 Secure Shell 支 援:

提要

\$CLUSTER\_HOME/bin/cconsole [-s] [-l **使用者名稱**] [**叢集名稱**... | **節點名稱**...] \$CLUSTER\_HOME/bin/crlogin [-l **使用者名稱**] [**叢集名稱**... | **節點名稱**...] \$CLUSTER\_HOME/bin/cssh [-l **使用者名稱**] [-p *ssh* **連接埠**] [**叢集名稱**... | **節點名稱**...] \$CLUSTER\_HOME/bin/ctelnet [**叢集名稱**... | **節點名稱**...]

#### **說明**

cssh 此公用程式可直接建立到叢集節點的 Secure Shell 連線。

#### **選項**

-l **使用者名稱** 指定遠端連線的 ssh 使用者名稱。此選項可用於 cconsole、 crlogin 和 cssh 指令。

> 會記住引數值,因此於稍後建立連線時指定的叢集和節點會使用相 同的使用者名稱。

如果沒有指定 -1 選項, 啓動指令的使用者名稱則是有效的。

-p *ssh* **連接埠** 指定要使用的 Secure Shell 連接埠號碼。此選項可用於 cssh 指令。

如果沒有指定 -p 選項,則會使用預設的連接埠號碼 22 以進行安全 連線。

-s 指定使用 Secure Shell 連線至節點主控台,而非 telnet 連線。此選項 可用於 cconsole 指令。

如果沒有指定 -s 選項,公用程式會使用 telnet 連線至主控台。

若要從 cconsole 圖形使用者介面 (GUI) 覆寫 -s 選項,請取消選取 [ 選項] 功能表中的 [使用 SSH] 核取方塊。

#### **clnode(1CL)**

■ remove 子指令的說明表示當特定情況存在時,指令將不會運作。但實際上,指令會 在這些情況下執行,只是結果可能會嚴重地影響叢集。以下為針對 remove 子指令需 求和運作方式的更明確說明:

若要從叢集移除節點,請詳閱以下準則。若沒有詳閱這些準則,移除節點可能會危 及叢集中的法定裝置。

- 從任一法定裝置取消配置要移除的節點,除非您也指定 -f 選項。
- 確認要移除的節點不是使用中的叢集成員。
- 請勿從三節點叢集移除節點,除非至少有配置一個共用法定裝置。

clnode remove 指令會嘗試從叢集配置資料庫移除到節點的參照子集。若也指定了 -f 選項,子指令就會嘗試移除到節點的所有參照。

■ 在可成功使用 clnode remove 指令從叢集移除節點之前,您必須先使用 claccess add 指令將節點增加到叢集認證清單 (若其尚未在此清單中)。使用 claccess list 或 claccess show 指令來檢視目前的叢集認證清單。之後為了安全起見,請使用 claccess deny-all 指令以避免之後有任一叢集節點要存取叢集配置。請參閱 claccess(1CL) 線上手冊以取得更多資訊。

#### **clresource(1CL)**

- 以下選項沒有出現在 clresource(1CL) 線上手冊中:
	- -u 若指定了 + 運算元,指定此指令會在其資源群組已暫停的資源上 執行。若在指定 + 運算元時沒有指定 u 選項, 指令就會忽略其資 源群組已暫停的所有資源。

當對 clear、disable、enable、monitor、set 和 unmonitor 子指 令指定 + 運算元時,-u 選項為有效選項。

- + 運算元的說明應陳述,在搭配 clear、disable、enable、monitor、set 或 unmonitor 子指令使用時,指令會忽略其資源群組已暫停的所有資源,除非您也指 定了 -u 選項。
- -p丶-x 和 -v 選項的 + 和 運算元定義所提供的範例是錯誤的。定義應如下所示:
	- + 增加一個或數個值到字串陣列值。只有子指令集接受此運算子。您可以只為接 受字串值清單的特性指定此運算子,例如 Resource\_dependencies。
	- 從字串陣列值刪除一個或數個值。只有子指令集接受此運算子。您可以只為接 受字串值清單的特性指定此運算子,例如 Resource\_dependencies。

#### <span id="page-60-0"></span>**clresourcegroup(1CL)**

- evacuate 子指令的指令語法和說明陳述您可以在相同的指令呼叫中撤除多個節點或 區域,但這陳述是錯誤的。實際上,您只可以在 evacuate 指令指定一個節點或區 域。
- 以下選項沒有出現在 clresourcegroup(1CL) 線上手冊中:
	- -u 若指定了 + 運算元,指定此指令會在暫停的資源群組上執行。若 在指定 + 運算元時沒有指定 u 選項,指令就會忽略所有暫停的資 源群組。

當對 add-node、manage、offline、online、quiesce、 remaster、remove-node、 restart、set、switch 和 unmanage 子指令指定 + 運算元時,-u 選項是有效的。

■ +運算元的說明應陳述,當搭配 add-node、manage、offline、online、quiesce、 remaster、 remove-node、restart、set、switch 或 unmanage 子指令使用時,此指 令會忽略所有暫停的資源群組,除非您也指定了 -u 選項。

#### **r\_properties(5)**

■ Sun Cluster 3.2 **發行版本中已變更** Network resources used 特性的使用。若沒有 為此特性指定值,其值會自動依照 resource-dependencies 特性的設定,由 RGM 更 新。您不需要直接設定此特性。相反地,請設定 Resource dependencies、 Resource dependencies\_offline\_restart、Resource\_dependencies\_restart 或 Resource dependencies weak 特性。

若要保留與舊版 Sun Cluster 軟體的相容性, 您仍然可以直接設定 Network resources used特性的值。若是如此,Network resources used 特性的值 就不再是依據 resource-dependencies 特性的設定而產生。

若將資源名稱增加到 Network resources used 特性,資源名稱也會自動增加到 Resource dependencies 特性。要移除該相依性的唯一方法為從 Network resources used 特性移除。若不確定網路資源相依性一開始是增加到 Resource\_dependencies 特性或增加到 Network\_resources\_used 特性,請從此兩個特 性移除相依性。例如,以下指令移除了資源 r1 對網路資源 r2 的相依性,不論該相 依性是增加到 Network\_resources\_used 特性或增加到 Resource\_dependencies 特性:

#### # **clresource set -p Network\_resources\_used-=r2 -p Resource\_dependencies-=r2 r1**

■ r\_properties(5) 線上手冊對 Resource\_dependencies、

Resource dependencies offline restart 、Resource dependencies restart 和 Resource\_dependencies\_weak 特性的說明有誤。如需這些特性的正確說明,請改而 參閱「Sun Cluster 資料服務開發者指南 (適用於 Solaris 作業系統)」中的「資源特 性」。

<span id="page-61-0"></span>■ Scalable 資源特性的說明遺漏了對非全域區域上可延展服務的支援的陳述。此支援 適用於資源類型的 Failover 特性被設為 FALSE,以及資源的 Scalable 特性被設為 TRUE 的資源。此特性設定的結合指出使用 SharedAddress 資源進行網路負載平衡的 可延展服務。在 Sun Cluster 3.2 發行版本中,您可以配置執行於非全域區域之資源群 組的此類可延展服務。但是您不能配置可延展服務在同一節點的多重非全域區域中 執行。

#### **rt\_properties(5)**

Failover 資源類型特性的說明包含了對 Sun Cluster 3.2 發行版本中,在非全域區域上可 延展服務的支援的錯誤陳述。這適用於資源類型的 Failover 特性設為 FALSE 和資源的 Scalable 特性設為 TRUE 的資源。

**錯誤**:您可以在區域使用此類型的可延展服務。

**正確:**您可以在執行於非全域區域中的資源群組配置此類型的可延展服務。但是您 不能配置可延展服務在同一節點的多重非全域區域中執行。

#### **serialports(4)**

下列資訊為 serialport(4) 線上手冊「說明」部分之增補內容。

若要支援連線至節點主控台的 Secure Shell 連線,請在/etc/serialports 檔案中為每個 節點指定主控台存取裝置名稱和 Secure Shell 連接埠號碼。如果您在主控台存取裝置上 使用預設的 Secure Shell 配置,請指定連接埠號碼 22。

#### **SUNW.Event(5)**

SUNW. Event(5) 線上手冊遺漏了在 Solaris 10 作業系統上, Cluster Reconfiguration Notification Protocol (CRNP) 只能在全域區域中執行的陳述。